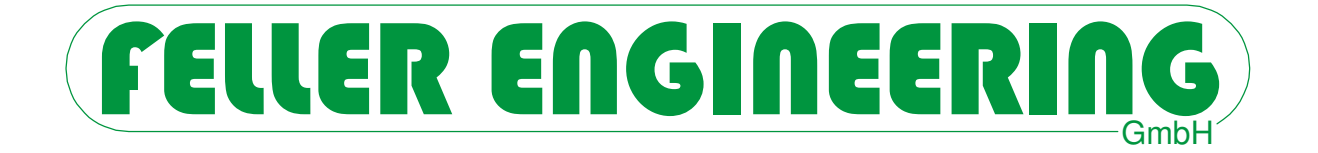

# CR15 **Benutzerhandbuch**

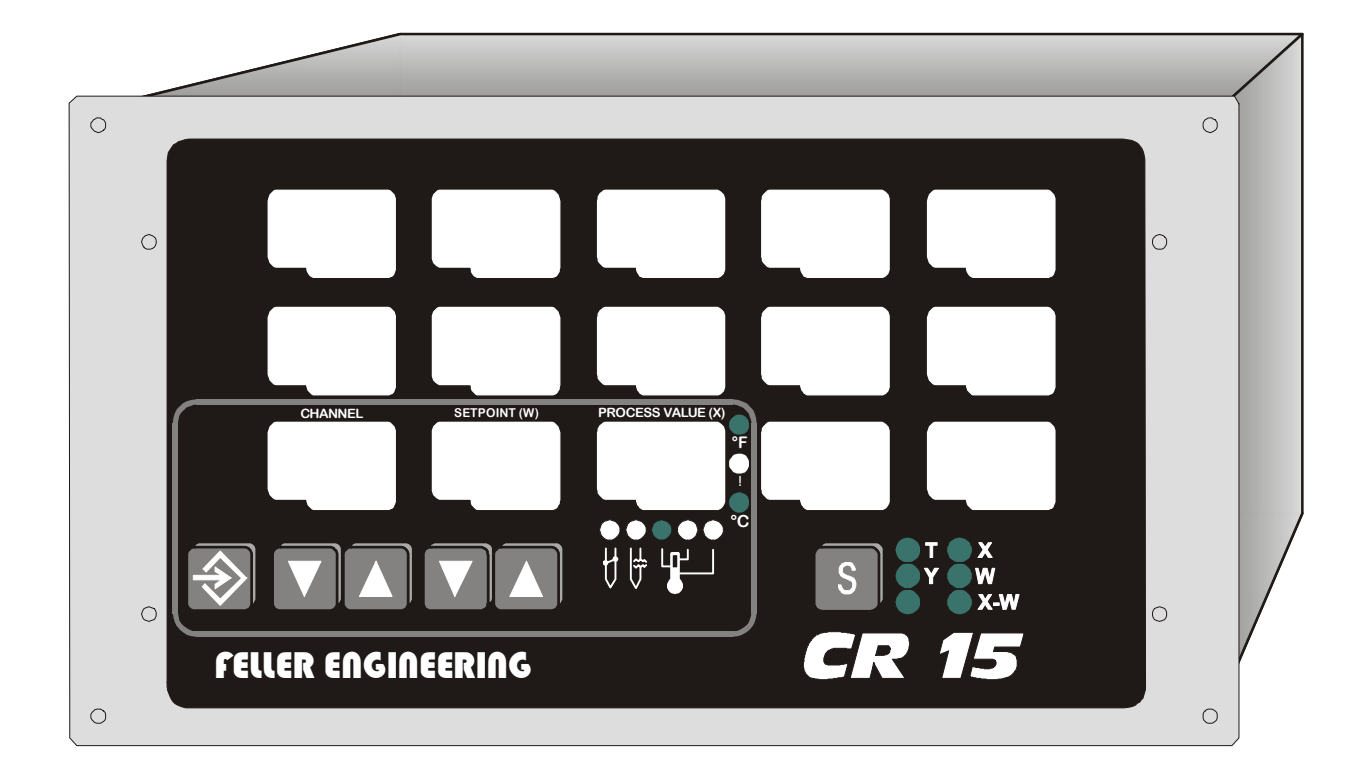

FELLER ENGINEERING GmbH<br>Tel.: +49(6074)8949-0 Carl-Zeiss-Straße 14 Fax: +49(6074)8949-49 63322 Rödermark / Germany Technical-Hotline: +49(6074)8949-31 Internet: www.fellereng.de eMail: info@fellereng.de Version 1.0 Stand 01/15-0397

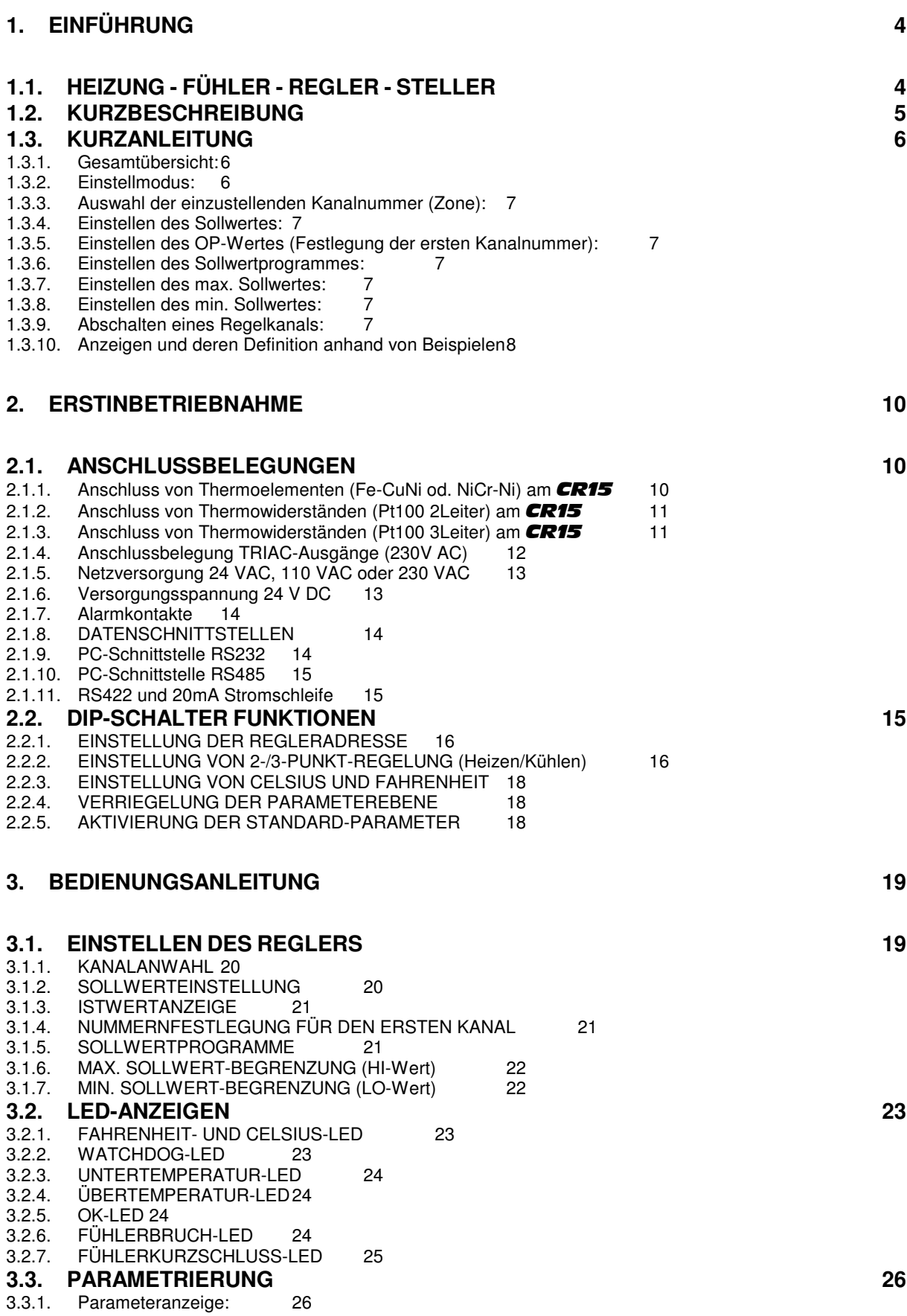

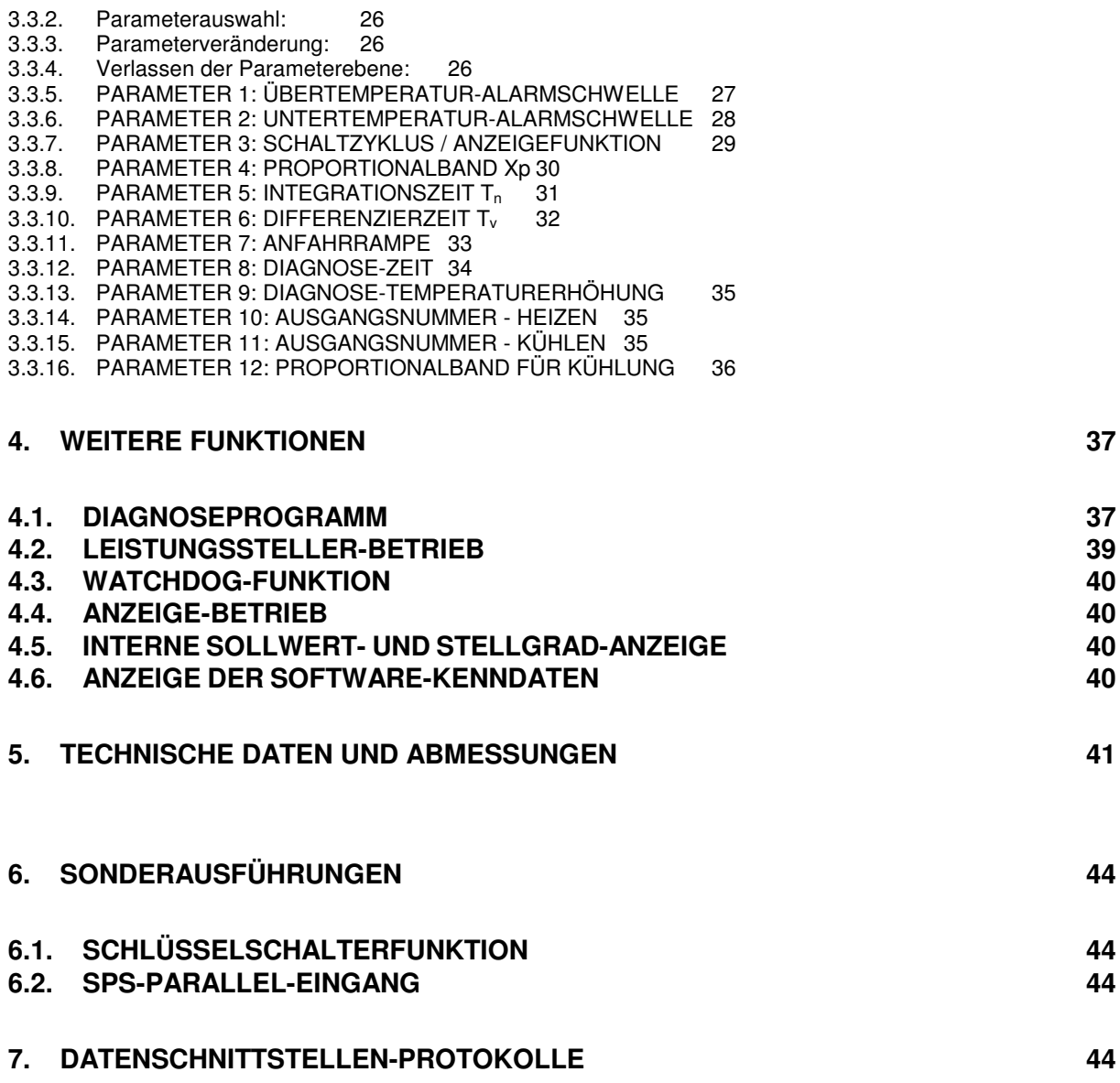

## **1. EINFÜHRUNG**

#### **1.1. HEIZUNG - FÜHLER - REGLER - STELLER**

Damit aus dem Energieträger "Wärme" die edle Energieform der geregelten "Temperatur" wird, ist der Einsatz gewisser Elemente erforderlich und auch die Beachtung bestimmter Grundregeln.

- Die HEIZUNG, die je nach Bauform und Dimensionierung unterschiedlichen Wärmebedarf hat,
- der FÜHLER, der die Temperatur aufnimmt,
- der REGLER, der das Signal des Meßfühlers aufnimmt, mit einem gewünschten Wert vergleicht und einen entsprechenden Befehl an
- den STELLER richtet, der entsprechende Maßnahmen zur Einhaltung des Sollwertes ausführt.

Diese Elemente stehen innerhalb eines geschlossenen Kreises in ständigem Kontakt miteinander. Wesentlich ist dabei die Erkenntnis, daß alle am Ergebnis "Temperatur" beteiligten Elemente dieses auch beeinflussen, im guten wie im schlechten Sinn.

Unzweckmäßige Fühler, falsche Meßpunkte, zu wenige oder ungeeignete Regler, zu kleinergroßer-langsamer-schneller Steller, alles kann die Ursache für ein ungenügendes Ergebnis sein.

Nachfolgend noch ein paar Grundregeln:

- 1. Der Wärmebedarf sollte möglichst bei 50 % der Leistung liegen!
- 2. Die Fühler sollten so nah wie nur möglich am Regelgut plaziert sein!
- 3. Die Fühler sollten zwischen Heizung und Regelgut angeordnet sein!
- 4. Es ist auf guten Wärmekontakt von Heizung und Fühler zu achten!
- 5. Möglichst Solid-State-Relais (wegen der Schnelligkeit) verwenden! Bei diesen kann die hohe Regelgeschwindigkeit prozessorgeführter Regelsyteme, wie CR15, voll genutzt werden.
- 6. Möglichst Fühler- und Netzleitungen in getrennten Kabeln zum Einsatz bringen!
- 7. Keine Schützspulen ohne RC-Beschaltung einsetzen!
- 8. Keine Fehlerströme, keine Fremdspannung auf den Fühlern zulassen! Fremdspannung auf den wie "Klingeldraht" isolierten Thermoleitungen bedeutet Betriebsstörungen u. U. Lebensgefahr!

#### **1.2. KURZBESCHREIBUNG**

Der mikroprozessorgeführte Mehrkreisregler **CR15** ist je nach Ausbaustufe für 5, 10 oder 15 Temperaturregelkreise ausgelegt. Er verfügt über elektrisch isolierte Ausgänge (Triac, Relais oder Transistor) sowie über Eingänge, wahlweise für Thermoelemente (FeCuNi oder NiCrNi), Pt100-Thermowiderstände oder Normsignale (0-20mA/0-10V).

Die Ausgänge werden im Spannungsnullpunkt ein- bzw. ausgeschaltet. Durch die Anordnung in 3 Gruppen können die Ausgangskreise an drei Phasen angeschlossen werden (Lastverteilung). Der Kurzschlußschutz für alle Leistungsbauteile erfolgt über 3 superflinke 16 A Sicherungen, die Versorgungsspannung wird über eine 0,5 A Sicherung abgesichert.

Eingegebene Sollwerte und Regelparameter bleiben auch nach dem Abschalten der Betriebsspannung erhalten. Der zur Sicherung verwendete Baustein hat einen garantierten Datenerhalt von mindestens 10 Jahren.

Wahlweise lassen sich Kanäle als 2- oder 3-Punktregelkreise definieren (max. sieben 3- Punktregelungen). Die Einstellung hierfür erfolgt über DIP-Schalter, die durch eine Öffnung auf der Geräteoberseite erreichbar sind.

Der CR15 bietet die Möglichkeit, vier verschiedene Sollwertprogramme (pro Regelkreis) zu speichern und bei Bedarf zu aktivieren.

Alle Regelkreise können unabhängig voneinander auf Unter- und Übertemperatur überwacht werden, wobei gemeinsam für alle Kanäle jeweils ein entsprechendes Ausgangsrelais geschaltet wird. Die Kontakte dieser Relais sind zur freien Verfügung potentialfrei herausgeführt.

Im Falle eines Fühlerdefektes oder bei nicht angeschlossenem Fühler ist es möglich, den jeweiligen Kanal mit einer einstellbaren konstanten Leistung (Stellerbetrieb) weiter zu betreiben.

Die Regelstruktur ist PID-ähnlich mit Anfahrverhalten. Der Regler arbeitet nach dem DDC-Prinzip (Direct-Digital-Control). Die einstellbaren Kenngrössen sind den aus der linearen Regelungstechnik geläufigen Parametern Xp, Tn, Tv angeglichen.

Durch die integrierte Gesamtanzeige wird eine komplette Übersicht für alle Prozesswerte ermöglicht.

#### **1.3. KURZANLEITUNG**

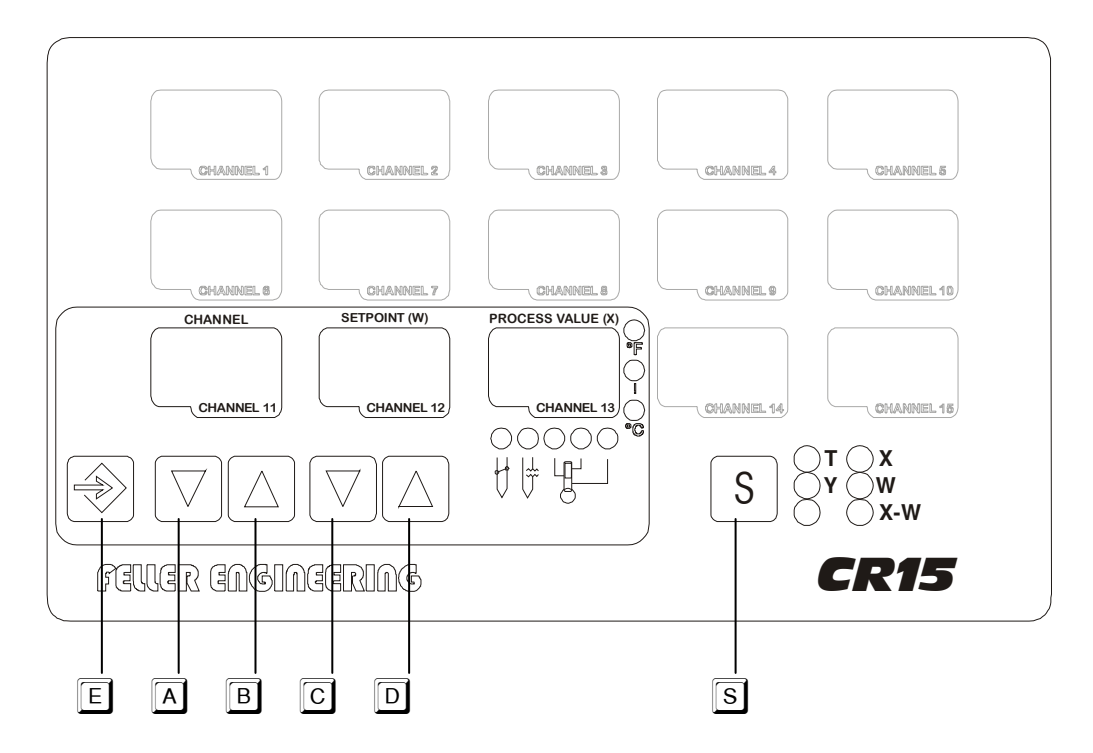

Die folgenden Tastenbezeichnungen beziehen sich auf diese Abbildung der Frontplatte.

#### **1.3.1. Gesamtübersicht:**

Nach dem Einschalten des Gerätes sowie automatisch nach einer Betätigungspause von ca. 20sec befindet sich der Regler in der Gesamtübersicht aller Zonen. Hier können wahlweise alle Istwerte, Sollwerte, Regelabweichungen oder der ausgegebene Stellgrad beobachtet werden.

Die Auswahl der zu beobachtenden Werte geschieht über die Taste S

#### **1.3.2. Einstellmodus:**

Bei kurzzeitiger Betätigung einer der Tasten  $\overline{A}$  bis  $\overline{\mathbb{E}}$  wird von der Gesamtübersicht in den Einstellbetrieb gewechselt. In diesem Modus sind nur noch die drei eingerahmten Anzeigefelder aktiviert, welche die einzustellende Zone (CHANNEL), den Einstellwert (SETPOINT), sowie im Normalfall den Istwert (PROCESS VALUE) der angewählten Zone anzeigen.

Alle Funktionen und Bedienungen entsprechen in diesem Modus genau dem bewährten Mehrkreisregler FP13.

Mit der Taste **S** wird vom Einstellmodus zurück in die Gesamtanzeige gewechselt.

#### **1.3.3. Auswahl der einzustellenden Kanalnummer (Zone):**

 $m$ it  $\boxed{A}$  oder  $\boxed{B}$ 

#### **1.3.4. Einstellen des Sollwertes:**

mit  $\overline{\mathbb{C}}$  oder  $\overline{\mathbb{D}}$  den gewünschten Sollwert einstellen, danach  $\overline{\mathbb{E}}$  zur Wertübernahme betätigen.

#### **1.3.5. Einstellen des OP-Wertes (Festlegung der ersten Kanalnummer):**

- 1. mit  $\overline{A}$  unterhalb Kanal 1 fahren " $\overline{B}P$ "-Kennzeichnung erscheint in der Kanalanzeige
- 2. mit  $\overline{\text{C}}$  oder  $\overline{\text{D}}$  erste Kanalnummer einstellen (nur bei entriegelter Parameterebene Kapitel 2.2.4)
- 3. mit  $\overline{\Xi}$  den Wert übernehmen (Kapitel 3.1.5)

#### **1.3.6. Einstellen des Sollwertprogrammes:**

- 1. mit  $\Box$  unterhalb OP-Kennzeichnung fahren P erscheint in der Kanalanzeige
- 2. mit  $\boxed{\text{C}}$  oder  $\boxed{\text{D}}$  Sollwert-Programm (1..4) einstellen
- 3. mit  $\overline{\Xi}$  Wert übernehmen (Kapitel 3.1.6)

#### **1.3.7. Einstellen des max. Sollwertes:**

- 1. mit  $[A]$  unterhalb P-Wert fahren, HI erscheint in der Kanalanzeige
- 2. mit  $\boxed{\text{C}}$  oder  $\boxed{\text{D}}$  max. Sollwert einstellen (nur bei entriegelter Parameterebene Kapitel 2.2.4)
- 3. mit  $\overline{\Xi}$  Wert übernehmen (Kapitel 3.1.7)

#### **1.3.8. Einstellen des min. Sollwertes:**

- 1. mit  $\overline{A}$  unterhalb HI-Wert fahren  $L\overline{B}$  erscheint in der Kanalanzeige
- 2. mit  $\boxed{\text{C}}$  oder  $\boxed{\text{D}}$  min. Sollwert einstellen
- 3. mit  $\overline{\Xi}$  Wert übernehmen (Kapitel 3.1.8)

#### **1.3.9. Abschalten eines Regelkanals:**

Mit der Einstellung des Sollwertes  $\Omega$ 00 bzw. Unterschreitung des min. Sollwertes (LO-Wert, Kapitel 3.1.8) wird der entsprechende Regelkanal abgeschaltet.

## **1.3.10. Anzeigen und deren Definition anhand von Beispielen**

a) REGELEBENE:

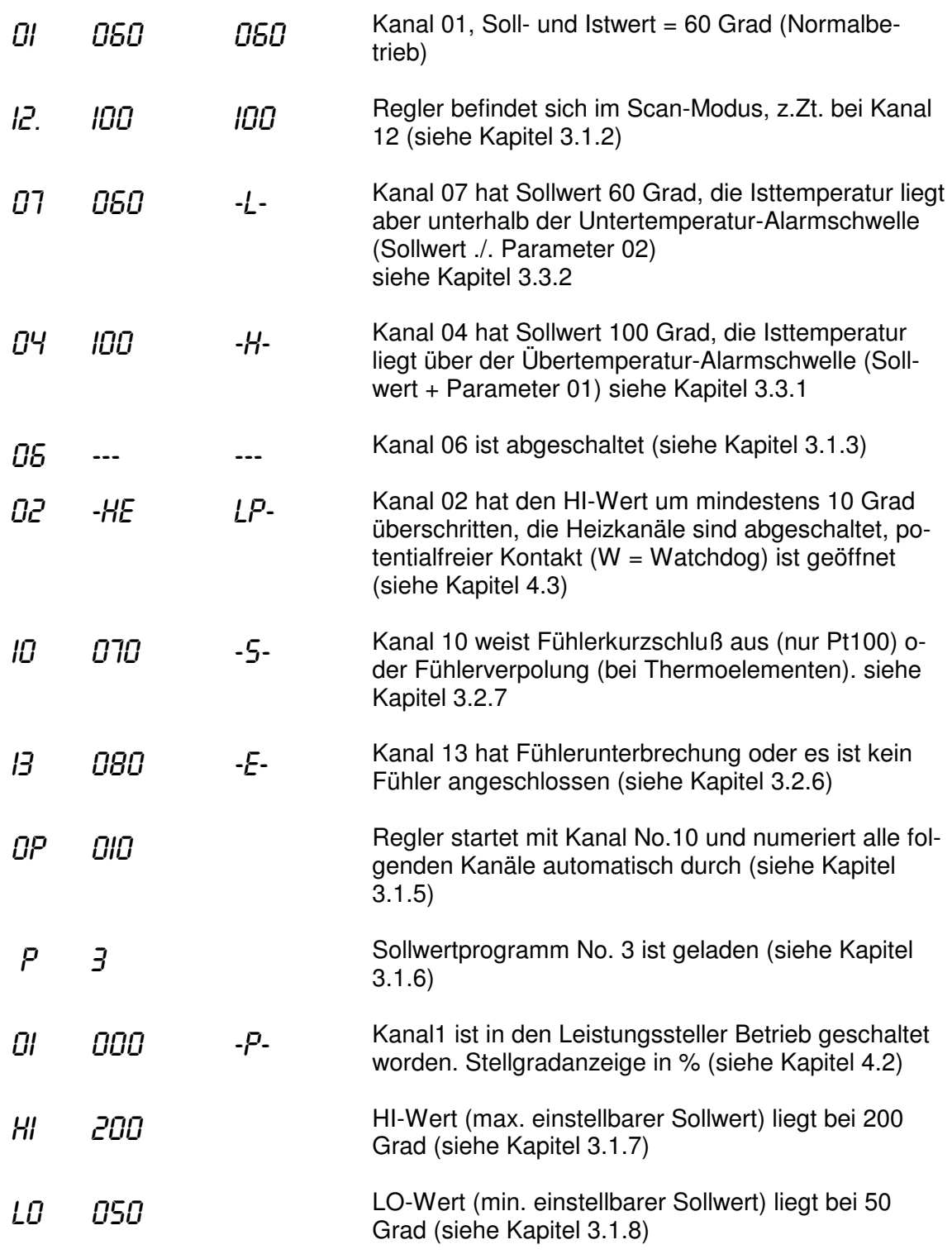

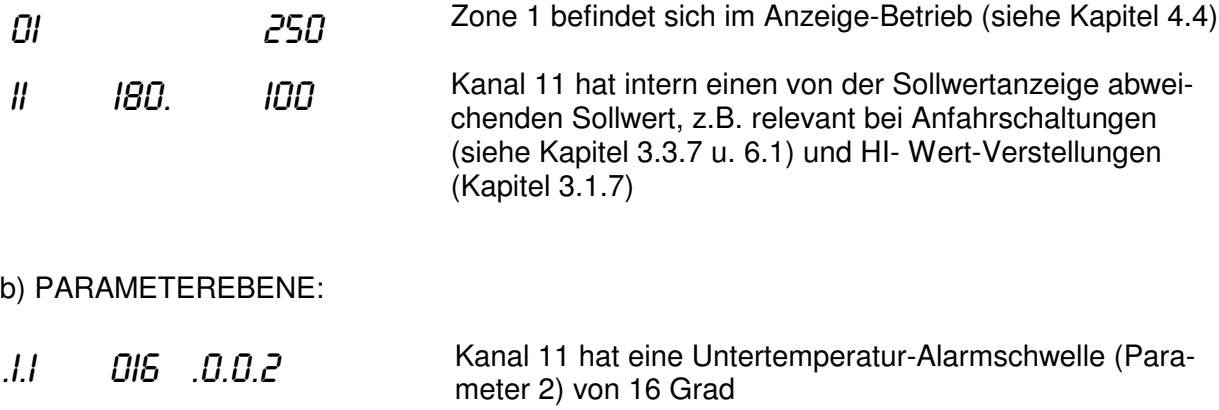

## **2. ERSTINBETRIEBNAHME**

Vor der ersten Inbetriebnahme sind einige wesentliche Grundeinstellungen und Anschlüsse vorzunehmen und/oder zu beachten.

#### **2.1. ANSCHLUSSBELEGUNGEN**

#### 2.1.1. Anschluss von Thermoelementen (Fe-CuNi od. NiCr-Ni) am **CR15**

Geräte(teil)ansicht von hinten

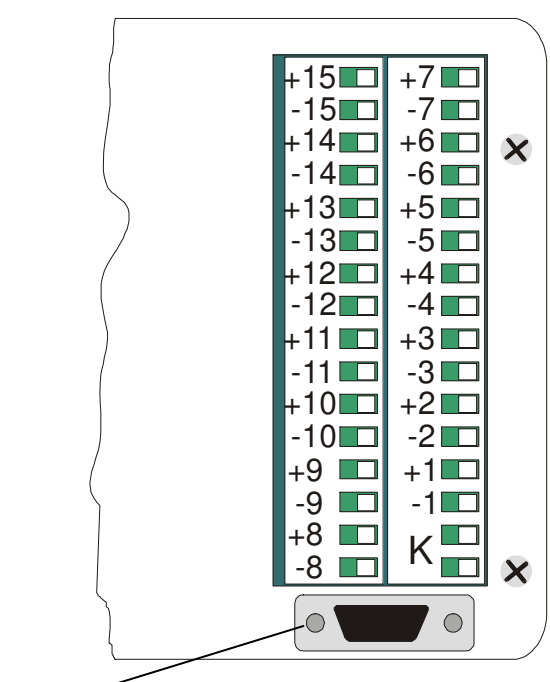

Datenschnittstelle-

 (**K = Kompensationselement**; je nach Geräteausführung wird der Kompensationswiderstand mitgeliefert oder ist intern eingebaut)

#### **2.1.2. Anschluss von Thermowiderständen (Pt100 2Leiter) am** CR15

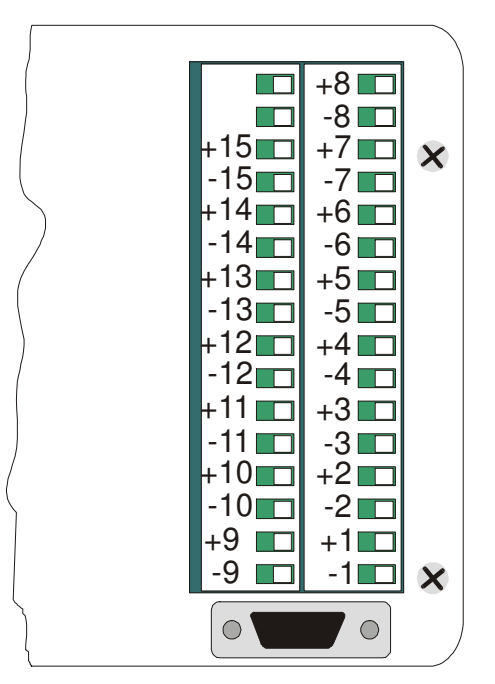

Geräte(teil)ansicht von hinten

Nicht genutzte Fühlereingänge sind zum Schutz gegen EMV-Störungen kurzzu-schließen.

#### **2.1.3. Anschluss von Thermowiderständen (Pt100 3Leiter) am** CR15

Aufgrund der erforderlichen hohen Polzahl (3\*15 Anschlussklemmen) werden die PT100- 3Leiter Sensoren über eine 50pol. DSUB-Buchse angeschlossen. Um die Installation zu vereinfachen, sind bei FELLER ENGINEERING passende Verbindungskabel und auf Hutschienen aufrastbare Anschlussmodule erhältlich, die ein Anklemmen der PT100- Sensoren erlauben.

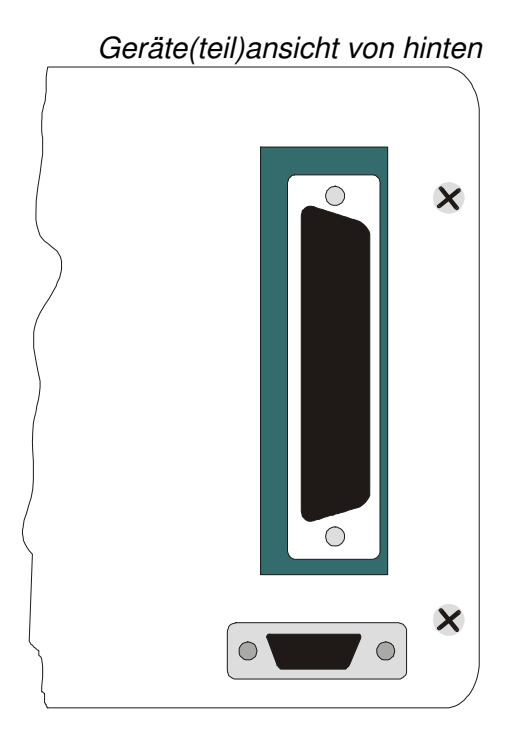

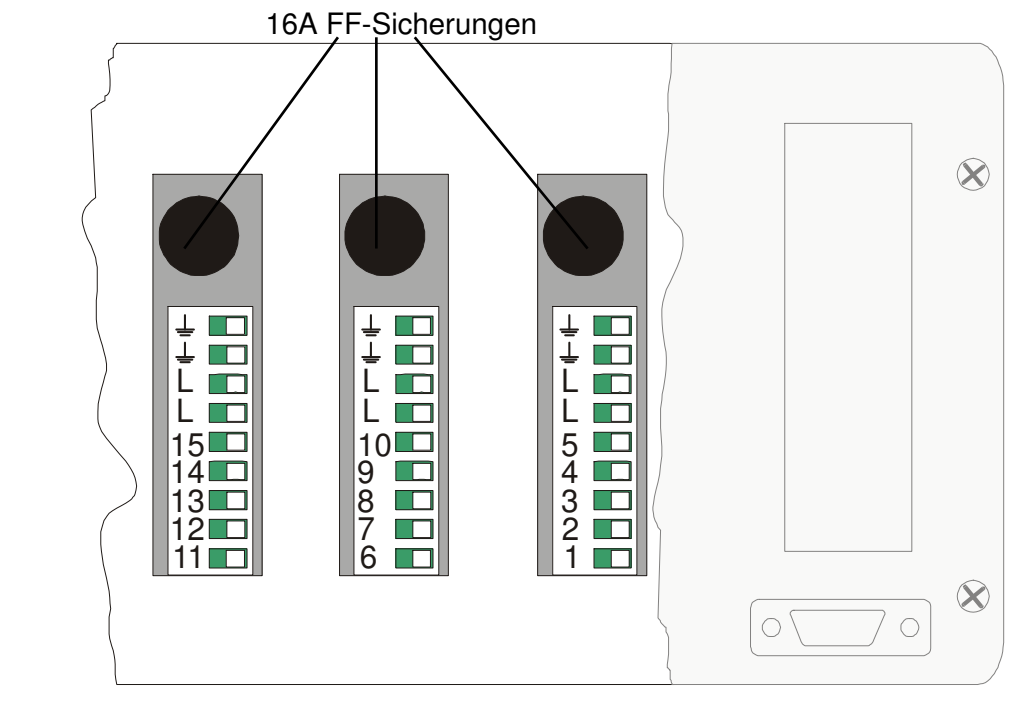

#### **2.1.4. Anschlussbelegung TRIAC-Ausgänge (230V AC)**

Die drei Ausgangskarten sind gegeneinander und zum Gerät hin elektrisch isoliert. Aus diesem Grund ist die Zuleitung **L** zu den drei Karten separat zu verlegen. Wenn die Ausgangskarten mit 3 unterschiedlichen Phasen (**L1, L2, L3**) beschaltet werden, lässt sich auch bequem ein 3-Phasen Betrieb realisieren

**Anschlußbelegung Niederspannungs Ausgänge (24 V DC)**

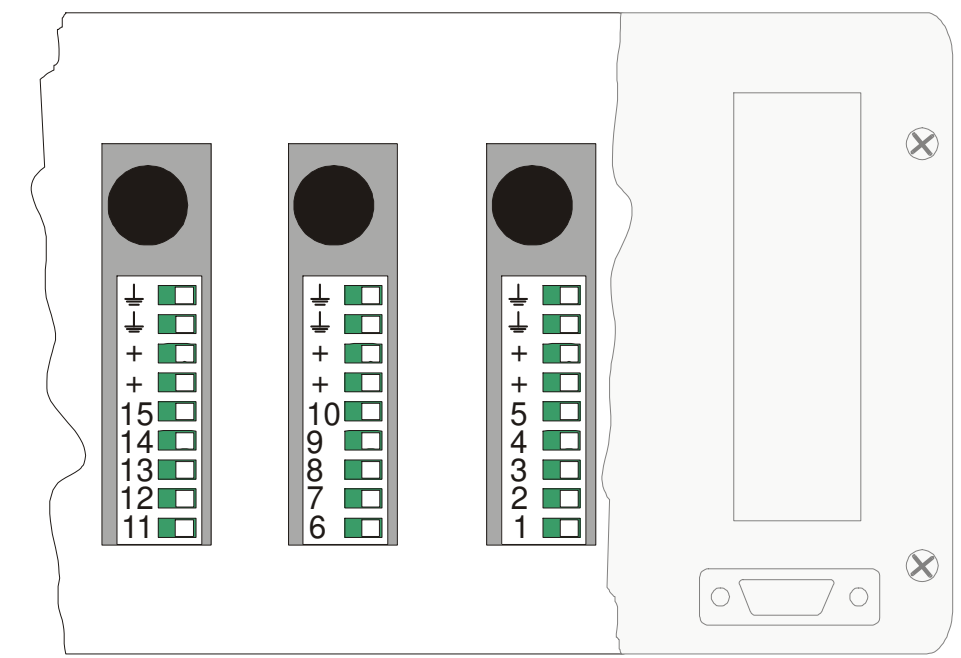

#### **2.1.5. Netzversorgung 24 VAC, 110 VAC oder 230 VAC**

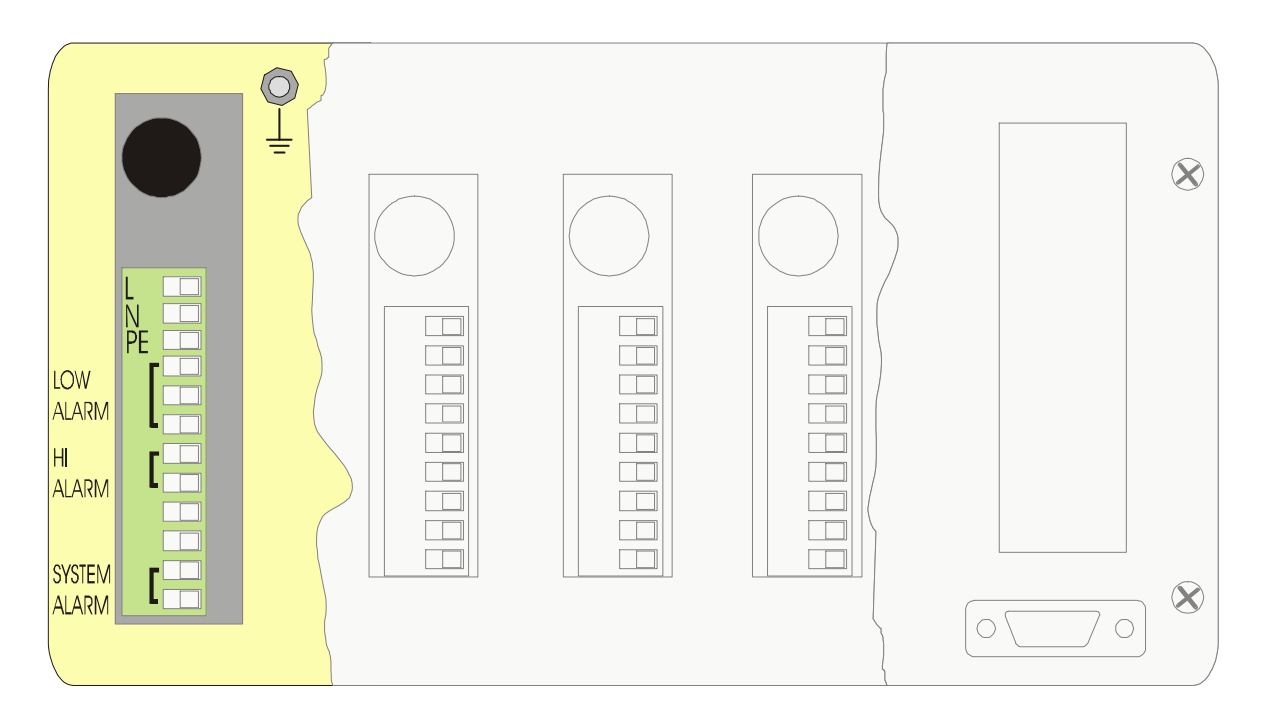

Bei nicht stabiler oder stark gestörter Netzversorgung ist bei der Konstruktion das Vorschalten eines Spannungskonstanthalters vorzusehen!

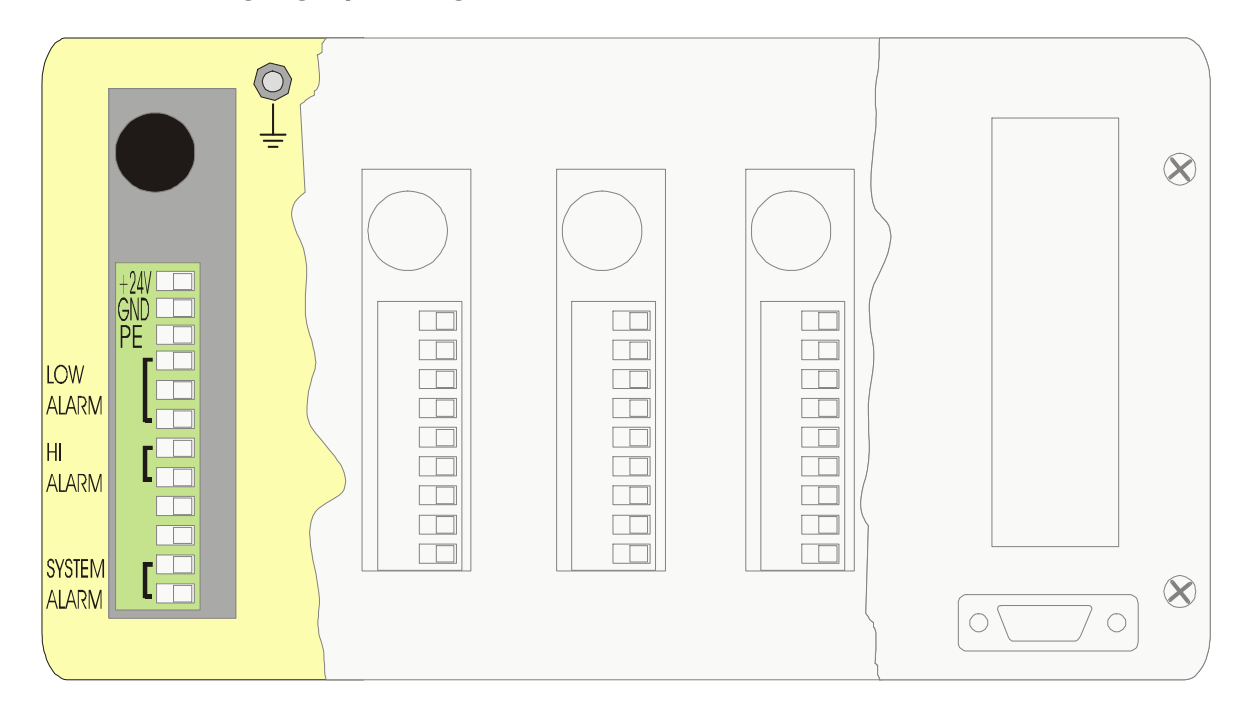

#### **2.1.6. Versorgungsspannung 24 V DC**

# FELLER ENGINEERING Bedienungshandbuch CR15

#### **2.1.7. Alarmkontakte**

U (LO) = Untertemperatur (Bei Untertemperatur aktiv; normal 2-3 geschlossen)

$$
3\frac{1}{1}
$$

 $\ddot{\textbf{U}}$  (HI) =  $\ddot{\textbf{U}}$  bertemperatur (Bei Übertemperatur aktiv; normal geöffnet)

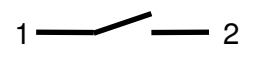

 $W = Watchdog$  (Bei Watchdog inaktiv; normal geschlossen)

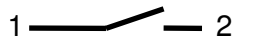

#### **2.1.8. DATENSCHNITTSTELLEN**

Der CR15 steht je nach Kundenwunsch mit unterschiedlichen Datenschnittstellen zur Verfügung.

- RS485 (Standardauslieferung)
- RS232
- RS422
- TTY 20mA / Current Loop
- SPS-Parallel-Schnittstelle

Die Anordnung der Anschlußbuchsen an der Geräterückseite kann je nach gewählter Schnittstellenart und in Kombination mit der gewählten Eingangskarte unterschiedlich sein (siehe Skizze Kapitel 2.1.1.2 + 2.1.1.3).

Auf den nachfolgenden Seiten sind die Pin-Belegungen der einzelnen Schnittstellen beschrieben. Protokolle und Übertragungsbeispiele finden Sie unter Kapitel 7.

#### **2.1.9. PC-Schnittstelle RS232**

Die RS232-Schnittstelle erlaubt es, das Gerät über ein dreiadriges Kabel zu steuern und abzufragen. Um eine möglichst störungsfreie Übertragung zu gewährleisten, muß eine abgeschirmte und verdrillte Datenleitung verwendet werden. Max. zulässige Leitungslänge: 15 Meter.

Belegung der Schnittstellenbuchse:

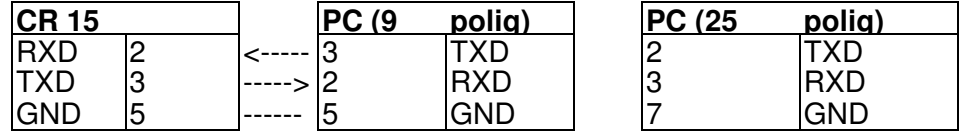

#### **2.1.10. PC-Schnittstelle RS485**

Die RS485 Schnittstelle erlaubt es, bis zu 31 Geräte gleichzeitig über ein nur zweiadriges Kabel parallel zu steuern und abzufragen. Um eine möglichst störungsfreie Übertragung zu gewährleisten, muß eine abgeschirmte und verdrillte Datenleitung verwendet werden.

An beiden Enden dieser zweiadrigen Leitung sind die Adern "A" und "B" mit einem Abschlußwiderstand von 100 Ohm zu versehen. Bei Verwendung des Pegelwandlers SI13 oder der PC-Einsteckkarte der Feller Engineering ist bereits einer der Abschlußwiderstände eingebaut. Maximal zulässige Leitungslänge: 1200 Meter.

Belegung der Schnittstellenbuchse:

Die Schnittstelle ist am **CR15** über eine 9-pol. Sub-D-Buchse herausgeführt, wobei nur die Stifte 2 und 3 der Buchse belegt sind:

 $(2 = TX + bzw. "A": 3 = TX - bzw. "B".$ 

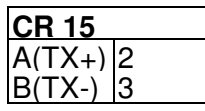

#### **2.1.11. RS422 und 20mA Stromschleife**

Pin-Belegungen der 9-pol. Sub-D-Buchse an der Rückseite:

RS422:

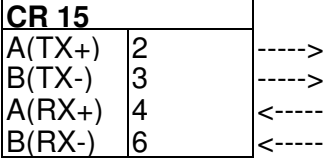

20mA Stromschleife:

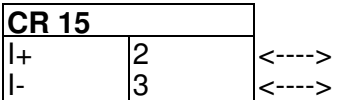

#### **2.2. DIP-SCHALTER FUNKTIONEN**

Am Gehäusedeckel sind zwei verschraubbare Abdeckungen angebracht. Unter der vorderen befinden sich 3 DIP-Schalterblöcke zu je 8 DIP-Schalter.

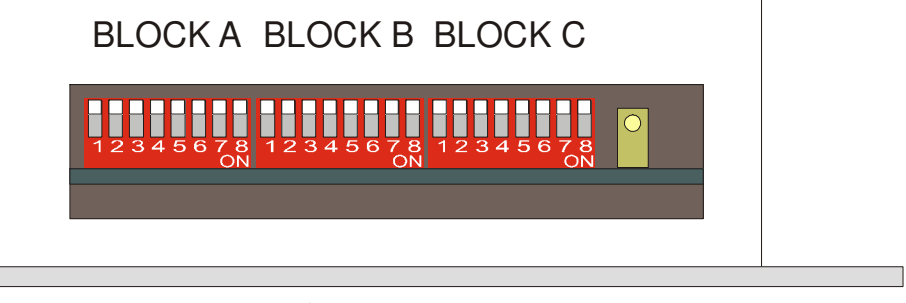

FRONTPI ATTF

#### **2.2.1. EINSTELLUNG DER REGLERADRESSE**

DIP-Schalterblock "A" ist von Bedeutung, wenn mit dem CR15 über Schnittstellen Datenaustausch betrieben wird.

Bei der RS485 können bis zu 31 Regler mit einem Rechner kommunizieren. Damit die Geräte (die elektrisch auf dem Bus parallel geschaltet sind), voneinander unterschieden werden können, ist vom Benutzer eine spezifische Geräteadresse über DIP-Schalter binär einzustellen.

Gültige Geräteadressen sind hierbei 1..31; innerhalb eines RS485-Netzes dürfen keine doppelten Geräteadressen vergeben werden. Innerhalb des Schalterblocks "A" sind die Schalter 4..8 für die Geräteadresse maßgebend.

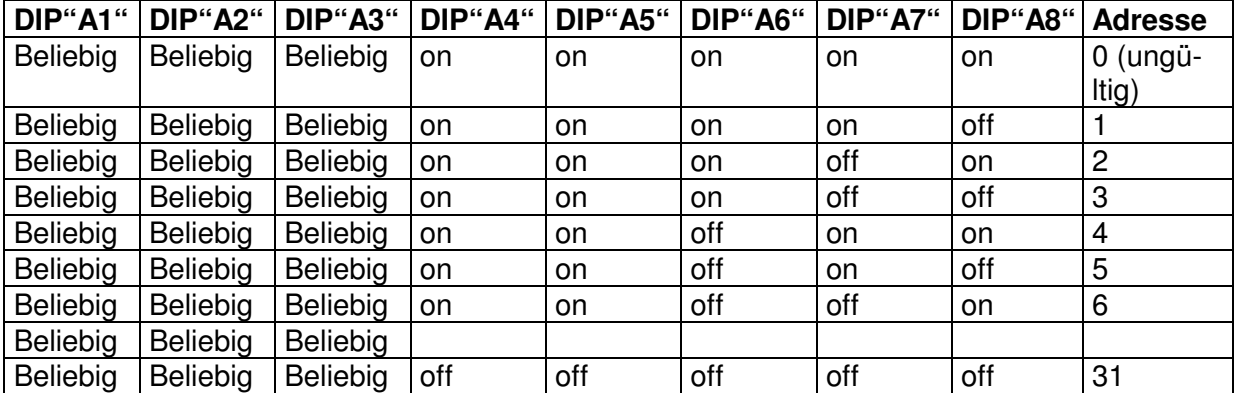

Zur Kontrolle kann die eingestellte Adresse im Display abgelesen werden, indem die beiden Kanaltasten gleichzeitig gedrückt werden.

Ausgelieferte Standard-Einstellung: Adresse = "1"

#### **2.2.2. EINSTELLUNG VON 2-/3-PUNKT-REGELUNG (Heizen/Kühlen)**

Die DIP-Schalter 1..8 des DIP-Schalterblocks "B" und die DIP-Schalter 1..5 des DIP-Schalterblocks "C" bestimmen für jeden Kanal getrennt, ob er als 2- oder 3-Punktregler betrieben wird.

Befindet sich ein Schalter in Stellung "OFF" (Schalter in Richtung Geräte-Rückseite), so ist der entsprechende Kanal als 2-Punkt-Regler geschaltet. In Stellung "ON" ist der entsprechende Kanal als 3-Punkt-Regler geschaltet.

Unbedingt zu beachten ist, daß nur eine Anzahl von max.15 Ausgängen zur Verfügung stehen. Jede 3-Punkt-Schaltung benötigt zwei Ausgänge (Heizen + Kühlen), eine 2-Punkt-Schaltung jedoch nur einen Ausgang (Heizen).

Dies bedeutet, daß die Ausgänge je nach Wahl der DIP-Schalterstellung unterschiedliche Funktionen haben. Das Programm bestimmt daher automatisch die Funktion der Ausgänge (siehe nachfolgende Abbildung) und die Anzahl der später effektiv verwendbaren Kanäle.

Davon wird die Nummerierung der Fühlereingänge (= Regelzonen) nicht beeinflußt.

Zur Kontrolle kann man während des Gerätebetriebes die Einstellung und die Ausgangs-Nummern eines Kanals als Parameter 10 und 11 ablesen (siehe Kapitel 3.3.10 + 3.3.11).

• Ausgelieferte Standardeinstellung: alle Kanäle 2-Punkt-Regelung

Hierzu zwei Beispiele

#### **Beispiel 1: 15x Zweipunktregler (reiner Heizbetrieb)**

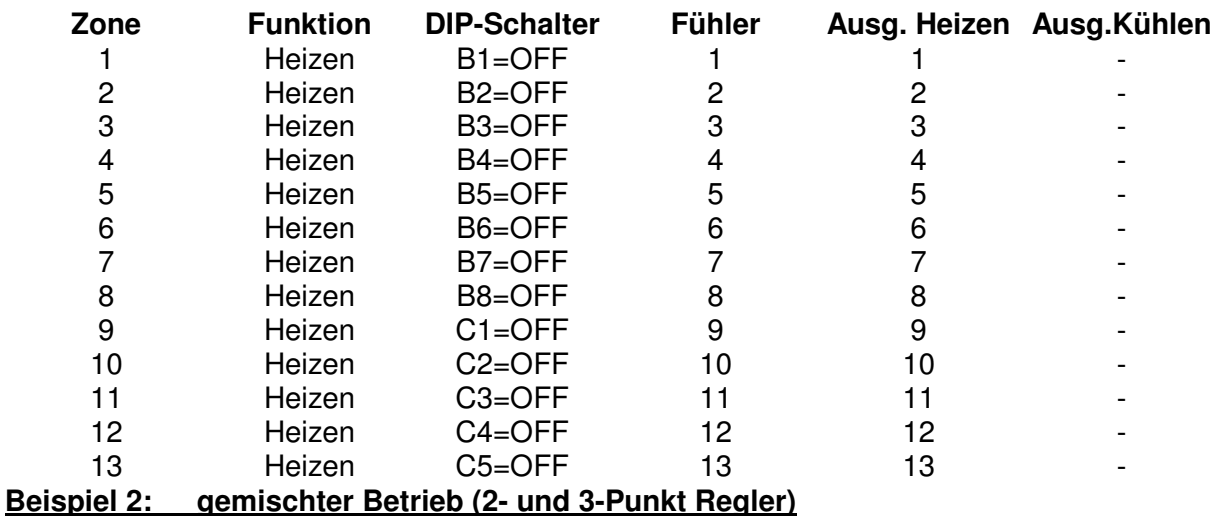

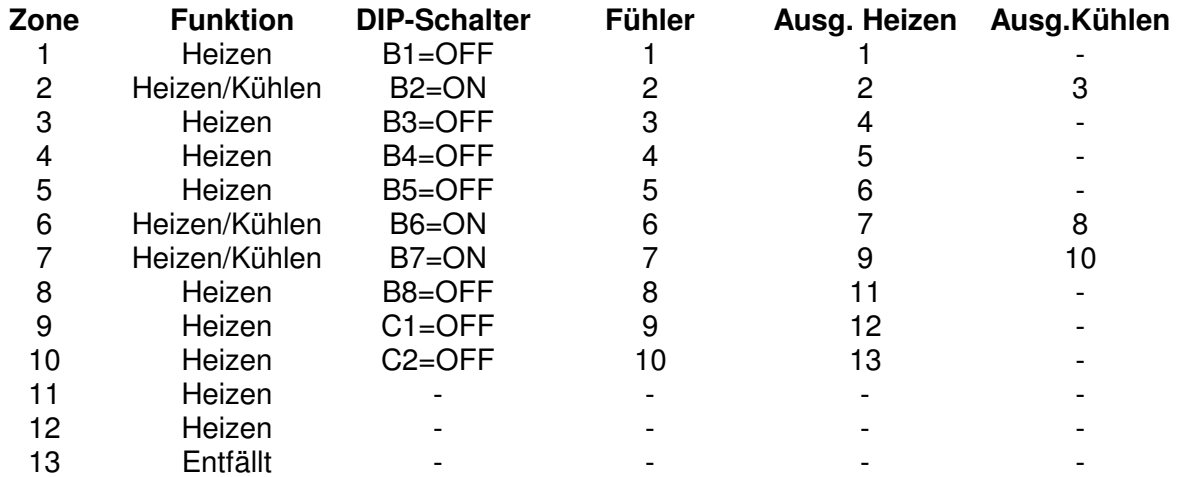

Im zweiten Bespiel wird durch die Verwendung von Kühlausgängen die nutzbare Anzahl der Regelzonen (automatisch) auf 12 begrenzt.

#### **2.2.3. EINSTELLUNG VON CELSIUS UND FAHRENHEIT**

Mit DIP-Schalter No. 6 des DIP-Schalterblocks "C" erfolgt die °C-/°F- Umschaltung.

DIP-Schalter in Stellung "ON" = Grad Fahrenheit;

DIP-Schalter in Stellung "OFF" = Grad Celsius.

Diese Umschaltung bewirkt, daß alle Temperaturwerte (auch in der Parameterebene) automatisch umgerechnet werden.

• Ausgelieferte Standardeinstellung: Grad Celsius

#### **2.2.4. VERRIEGELUNG DER PARAMETEREBENE**

Mit DIP-Schalter No. 7 des DIP-Schalterblocks "C" erfolgt die Verriegelung der Parameterebene.

DIP-Schalter in Stellung "ON" = Parameter-, HI- und OP-Wert-Verstellung über Tastatur ist freigegeben;

DIP-Schalter in Stellung "OFF" = Parameter-, HI und OP-Wert-Verstellung über Tastatur ist verriegelt.

• Ausgelieferte Standardeinstellung: Parameterebene verriegelt

#### **2.2.5. AKTIVIERUNG DER STANDARD-PARAMETER**

Der Mehrkreisregler CR15 kann mit kundenspezifischer Parametereinstellung ausgeliefert werden. Diese Werte können auf Wunsch im EPROM abgelegt werden. Die Aktivierung dieser Standard-Parameter erfolgt mit dem DIP-Schalter No. 8 des DIP-Schalterblocks "C". Außerdem ist das Laden der Standard-Parameter auch über die Tastatur möglich. Mittels Betätigung der Taster E, C und D für ca. 2 Sek. erfolgt das neue Aktivieren der Standard-Parameter. Diese Funktion ist nur aus der Parameterebene heraus zu starten.

DIP-Schalter in Stellung "ON" = Übernahme der Parameter aus dem EPROM in das EEPROM; alle Sollwerte werden auf "Null" gesetzt.

DIP-Schalter in Stellung "OFF" = in Verbindung mit DIP-Schalter No. 7 des DIP-Schalterblocks "C" in "ON"-Stellung sind alle Parameter frei wählbar.

Ausgelieferte Standardeinstellung: Standardparameter geladen (siehe Kapitel 3.3)

**!!! ACHTUNG !!!** Jede DIP-Schalteränderung muß im eingeschalteten Zustand durch kurzes Bestätigen der Eingabetaste "E" quittiert werden. Andernfalls blinken in den drei Anzeigefeldern links unten acht waagerechte Segmente "-- --- ---" und die Ausgänge bleiben abgeschaltet.

# **3. BEDIENUNGSANLEITUNG**

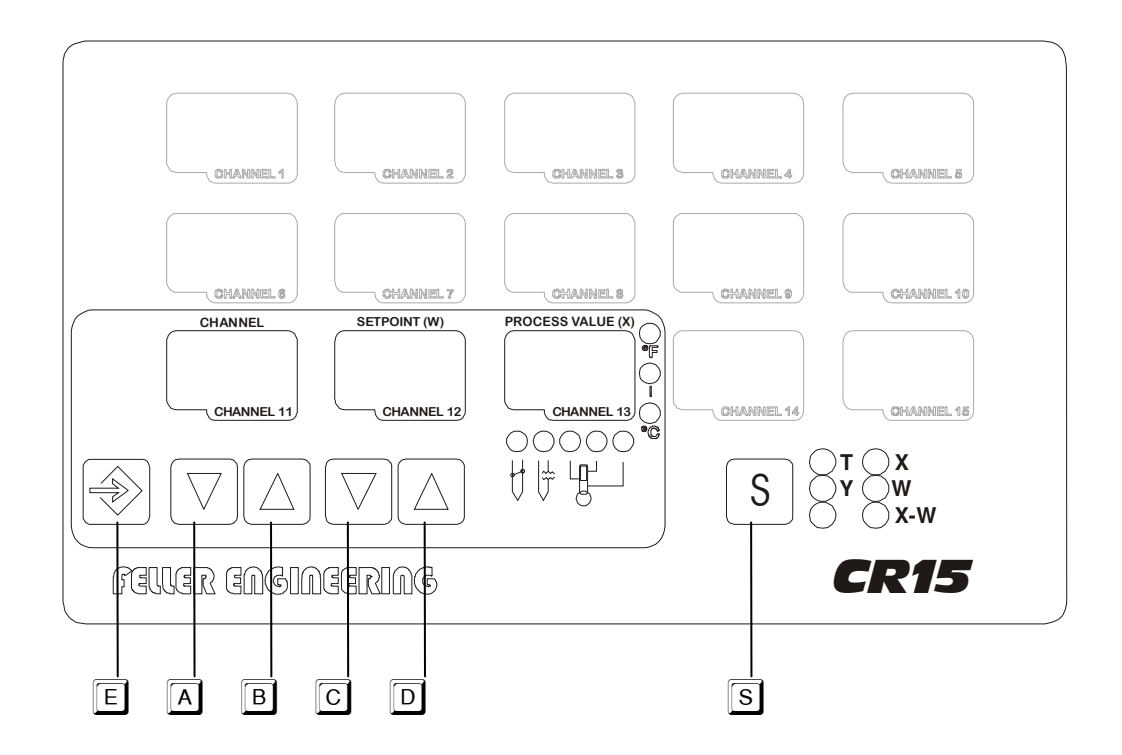

Nach dem Einschalten des **CR15** zeigt der Regler für kurze Zeit die Software-Versionsnummer an.

Nach dem Ablauf dieser Zeit werden auf dem Display die Istwerte aller Zonen angezeigt.Gleichzeitig geben mehrere Leuchtdioden über den Status des Reglers Auskunft.

Mit der Betätigung der Taste  $\boxed{\mathbb{S}}$  lassen sich die Werte der Gesamtanzeige auswählen. Es besteht die Möglichkeit alle Istwerte (X), Sollwerte (W), Regeldifferenzen (X-W) sowie die aktuellen Reglerstellgrade (Y) zu betrachten. 20 Sekunden nach der letzten Tastenbetätigung springt die Anzeige automatisch in die Istwertanzeige zurück.

#### **3.1. EINSTELLEN DES REGLERS**

Bei kurzer Betätigung einer der Tasten  $\overline{A}$ . EI schaltet das Gerät vom Anzeige- in den Einstellmodus um. In diesem Modus sind nur noch die drei eingerahmten Anzeigefelder links unten aktiviert, welche die einzustellende Zone (CHANNEL), den Einstellwert (SETPOINT), sowie im Normalfall den Istwert (PROCESS VALUE) der angewählten Zone anzeigen.

Alle Funktionen und Bedienungen entsprechen in diesem Modus genau dem bewährten Mehrkreisregler FP13.

Mit der Taste  $\boxed{\mathbb{S}}$  wird vom Einstellmodus zurück in die Gesamtanzeige gewechselt.

Der CR15 läßt sich über 5 Taster einstellen, die mit einer Inkrement-Dekrement-Funktion arbeiten. Dabei haben die Taster  $\boxed{A}$ .  $\boxed{D}$  (siehe Skizze) eine Doppelfunktion:

- 1. kurzfristiges Drücken  $=$  Änderung des Wertes um 1
- 2. längeres Drücken = Schneller Durchlauf bis zum Endwert

Neueingestellte Werte (Soll- und Parameterwerte) blinken in der Anzeige.

Erst nach kurzer Quittierung über die Taste  $\overline{\mathbb{E}}$  (Eingabetaste) wird die Anzeige stabil, zum Zeichen daß dies der neue Arbeitswert ist.

#### **3.1.1. KANALANWAHL**

Die Kanalanzeige ist 2-stellig und kann folgende Ziffern/Buchstaben zur Anzeige bringen:

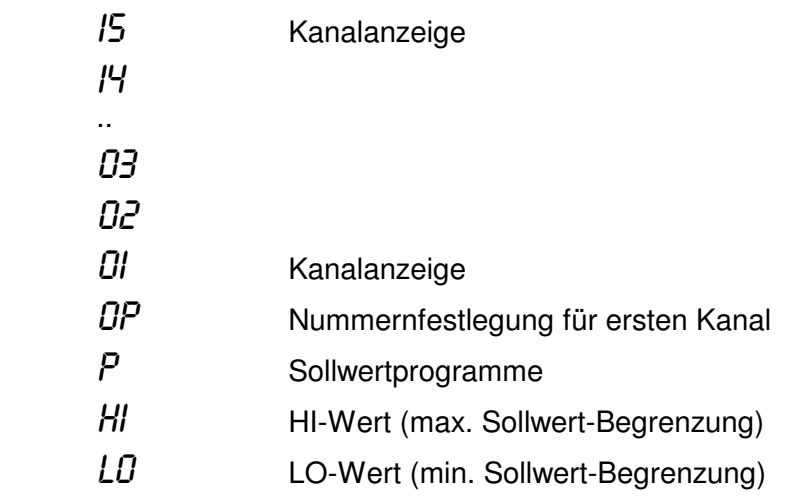

Über die Taster  $\boxed{\text{A}}$  und  $\boxed{\text{B}}$  läßt sich der gewünschte Kanal mit Soll- und Istwert zur Anzeige bringen.

#### **3.1.2. SOLLWERTEINSTELLUNG**

Die Sollwertanzeige zeigt nach Betätigung einer der Tasten  $\overline{A}$  ..  $\overline{D}$  mit 3 Ziffern den eingestellten Sollwert an.

Mit den Tasten  $\boxed{\mathbb{C}}$  oder  $\boxed{\mathbb{D}}$  in Verbindung mit der Eingabetaste  $\boxed{\mathbb{E}}$  läßt sich der Sollwert des angezeigten Kanals verändern und eingeben.

Während und nach der Verstellung blinkt die Anzeige, der Regler regelt noch den ursprünglichen Wert.

Nach kurzem Druck auf die Taste  $\overline{\boxminus}$  wird der neue Sollwert übernommen, das Blinken hört auf und die Anzeige leuchtet dauernd.

Die zulässigen Einstellwerte bewegen sich zwischen den als min. und max. eingestellten Sollwerten. Vor den ersten Sollwert-Eingaben sollten diese Werte festgelegt werden (siehe Kapitel 3.1.7 und 3.1.8).

Regelkreisabschaltung:

Wird versucht, einen Sollwert unter den min. Sollwert zu fahren, so schaltet sich der entsprechende Regelkreis ab. Als Kennzeichen für einen abgeschalteten Kanal werden neben der Kanalnummer waagerechte Balken "--- ---" angezeigt.

Die Über- und Untertemperaturüberwachung ist nicht aktiviert (siehe Kapitel 3.3.1 und 3.3.2). Die Watchdog-Funktion - Abschalten bei Überschreiten des HI-Wertes - bleibt aber auch bei abgeschalteten Kanälen gegeben (siehe Kapitel 3.2.2 und 4.3).

Ausgelieferte Standardeinstellung: Sollwerte = Null

#### **3.1.3. ISTWERTANZEIGE**

Die Istwertanzeige zeigt im Normalfall mit 3 Ziffern den aktuellen Istwert an. Je nach Regelstatus des Kanals ist eine hiervon abweichende Anzeige möglich.

Die Istwertanzeige bringt abwechselnd mit dem Istwert zur Anzeige, ein

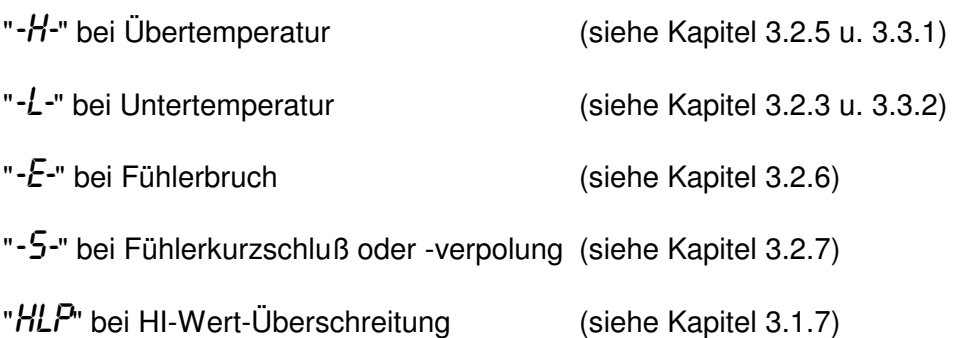

Bei abgeschalteten Kanälen (siehe Kapitel 3.1.3) wird statt der Temperaturwerte "--- ---" angezeigt. Bei Wahl der OP-, HI-, LO- oder P-Kennzeichnungen bleibt die Istwertanzeige dunkel (siehe Kapitel 3.1.5...8).

Wenn eine Temperaturanzeige in Grad Fahrenheit erfolgt, so reichen die 3 Dezimalstellen zur Darstellungen von Grad Fahrenheit > 999 Grad nicht aus. Als Kennzeichen des Überlaufs wird dann der erste Dezimalpunkt angezeigt, der als Ziffer 1 gesehen werden muß (Beispiel: .230 = 1230 Grad F).

#### **3.1.4. NUMMERNFESTLEGUNG FÜR DEN ERSTEN KANAL**

Mit dem OP-Wert wird die Nummerierung für den ersten Kanal eingegeben. Mit der Taste  $\boxtimes$ wählt man den OP-Wert und nimmt mittels der Tasten  $\boxdot$  und  $\boxdot$  die Nummernfestlegung für den ersten Kanal vor. Zunächst blinkt der neue Wert bis eine Quittierung über die Taste  $\bar{\mathbb{E}}$ erfolgt.

Maximaler Einstellwert (für Kanal 01) = 95.

Der CR15 zählt von dort aus die Kanäle fort. Diese Einstellungseinrichtung erlaubt das Durchnummerieren von Kanälen auch über mehrere **CR15**-Regler hinweg.

• Ausgelieferte Standardeinstellung: 1

#### **3.1.5. SOLLWERTPROGRAMME**

Als Sollwertprogramm ist ein "Bündel" von allen Temperatur-Sollwerten zu verstehen.

Es ist möglich, vier solcher Sollwertprogramme einzugeben, die dann zum Beispiel bei Materialwechsel oder als Temperaturabsenkung in Produktionspausen verwendet werden können. Die Einstellung der einzelnen Sollwerte erfolgt automatisch im jeweils aktuellen Sollwertprogramm.

Das Auswählen der Sollwertprogramme erfolgt bei Kanalkennzeichnung  $P$  (unterhalb von "OP"). Mit der Taste  $\mathbb G$  oder der Taste  $\mathbb D$  ist es möglich, das gewünschte Sollwertprogramm  $(1..4)$  auszuwählen und mittels der Taste  $\overline{\Xi}$  zu aktivieren.

Ausgelieferte Standardeinstellung: Sollwertprogramm P1

#### **3.1.6. MAX. SOLLWERT-BEGRENZUNG (HI-Wert)**

Das Anwählen des HI-Wertes erfolgt mit der Taste **A**, unterhalb der Einstellbarkeit der Sollwertprogramme. Die HI-Wert-Festlegung sollte auf jeden Fall vor der ersten Sollwert-Eingabe erfolgen.

Der HI-Wert stellt eine regelungstechnische Bezugsgröße dar. Die P-Band-Einstellung greift auf diesen Wert zu. Veränderungen dürfen daher nur unter Berücksichtigung der Auswirkungen für das P-Band (Kapitel 3.3.4) vorgenommen werden.

Veränderungen können nur erfolgen, wenn die hardwaremäßige DIP-Schalterverriegelung der Parameterebene (siehe Kapitel 2.2.4) ausgeschaltet und quittiert wurde. Danach sind

Veränderungen wie normale Sollwert-Veränderungen über die Taste <sup>c und</sup> die Taste  $\overline{D}$  in Verbindung mit der Taste  $\overline{E}$  möglich.

Damit keine ungewollte HI-Wert-Verstellung vorgenommen werden kann, sollte die Parameterebene nach der HI-Wert-Verstellung wieder verriegelt werden.

#### **HI Wert-Funktion:**

Der HI-Wert stellt einen Begrenzerwert da, der folgende Funktionen ausübt:

- Erreicht einer der angeschlossenen Regelkreise (gilt auch für abgeschaltete Kreise, d.h. ohne Sollwert-Vorgabe) den HI-Wert, so wird sofort Übertemperatur signalisiert (siehe Kapitel 3.2.4).
- Erreicht einer der angeschlossenen Regelkreise die Temperatur des HI-Wert +10 K, so wird sofort der Watchdog-Alarm ausgelöst (siehe Kapitel 3.2.2).
- HI-Wert-Verstellungen haben Priorität vor eingestellten Sollwerten. Das Absenken des HI-Wertes unter den Sollwert löst ebenfalls den Watchdog-Alarm aus. Dabei bleiben die Sollwerte zunächst noch mit der alten Einstellung in der Anzeige, intern jedoch arbeitet der Regler auf den neuen max. Einstellwert. Diese interne Abweichung ist durch einen Dezimalpunkt in der Sollwertanzeige, z.B. "250." gekennzeichnet. Mit der ersten Betätigung der Taste  $\Box$  oder der Taste  $\Box$  springt der Sollwert auf die max. zulässige Einstel $l$ ung =  $H$ I-Wert.

Die max. einzustellenden HI-Werte sind je nach Fühlerart unterschiedlich; Fe-CuNi bis 700 Grad C, NiCr-Ni bis 999 Grad C, PT100 bis 250 Grad C.

Ausgelieferte Standardeinstellung: 500 Grad C

#### **3.1.7. MIN. SOLLWERT-BEGRENZUNG (LO-Wert)**

Das Anwählen des LO-Wertes erfolgt mit der Taste A, unterhalb des HI-Wertes.

Der LO-Wert stellt die minimale Einstellgrenze für Sollwerte da. Eine Alarmüberwachung ist an den LO-Wert nicht gekoppelt. Das Absenken des Sollwertes unter den LO-Wert führt zur Kanalabschaltung.

LO-Wert-Verstellungen haben Priorität vor eingestellten Sollwerten. Anheben des LO-Wertes über den Sollwert läßt den Sollwert in der Anzeige und intern zunächst noch unverändert. Bei der nächsten Betätigung der Tasten  $\mathbb G$  oder  $\mathbb D$  springt der Sollwert direkt auf den neuen LO-Wert (neue min. Sollwert-Vorgabe).

Ausgelieferte Standardeinstellung: 20 Grad C

#### **3.2. LED-ANZEIGEN**

Über acht verschiedene Leuchtdioden bringt der **CR15** Statusmeldungen zur Anzeige. Bei allen Signalen handelt es sich um summarische Anzeigen.

#### **3.2.1. FAHRENHEIT- UND CELSIUS-LED**

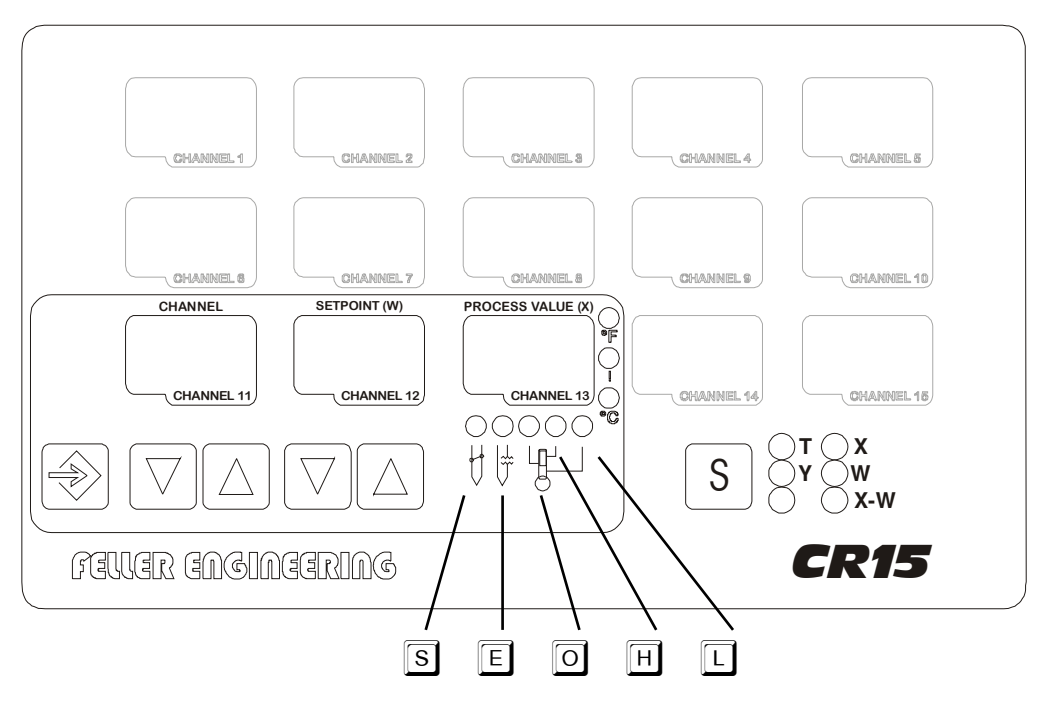

Rechts neben dem Anzeigefeld "PROCESS VALUE" befinden sich die Leuchtdioden °C und °F. Je nach gewählter Anzeigeform gibt eine der beiden LED Auskunft über die Einheit der Soll- und Istwerte.

Die Umschaltung °C / °F geschieht durch einen DIP-Schalter (siehe Kapitel 2.2.3). Wenn eine Temperaturanzeige in °F erfolgt, so reichen die 3 Dezimalstellen zur Darstellung von °F > 999 Grad nicht aus. Als Kennzeichen des Überlaufs wird dann der erste Dezimalpunkt angezeigt, der als Ziffer 1 gesehen werden muß (Beispiel: .230 = 1230 °F).

#### **3.2.2. WATCHDOG-LED**

Die Watchdog-LED befindet sich zwischen den °C und °F LED's. Sie spricht an, wenn folgende Betriebszustände eintreten:

- Der HI-Wert (siehe Kapitel 3.1.7) um 10 K überschritten wird
- Über SPS-Eingang die Regelausgänge blockiert werden
- Probleme mit der Netzversorgung vorliegen,
- die Prozessor-Selbstüberwachung Bauteilefehler feststellt.

An der Geräterückseite wird der potentialfreie Schließerkontakt (Kontaktausgang W; siehe Skizze Kapitel 2.1.3) geöffnet, der z.B. über einen externen Hauptschütz die Heizung vom Netz trennt.

Anmerkung: Diese Fehlermeldung tritt auch auf, wenn der HI-Wert unter einen Istwert abgesenkt wird.

#### **3.2.3. UNTERTEMPERATUR-LED**

Bei noch nicht erreichtem Sollwert oder bei Unterschreiten des eingestellten Sollwertes eines oder mehrerer eingeschalteter Kanäle um den als Parameter 2 (siehe Kapitel 3.3.2) eingestellten Wert, spricht die LED  $\overline{\mathbb{D}}$  an.

Gleichzeitig wird ein potentialfreier Wechselkontakt für eine externe Beschaltung aktiviert (Kontaktausgang "LOW", siehe Skizze Kapitel 2.1.3). Wird die Anzeige im Scan-Modus betrieben, so wird der Scan-Modus beim ersten fehlerhaften Kanal mit Untertemperatur unterbrochen und dieser zur Daueranzeige gebracht.

Die Untertemperatur-LED, respektive das Relais, spricht auch an, wenn der Sollwert eines Kanals angehoben wird. Damit der Kontakt des Untertemperatur-Relais auch zur Maschinenfreigabe einsetzbar ist, wird automatisch auch Untertemperatur gemeldet bei:

- Einschalten des Gerätes
- Fühlerkurzschluß (PT100)
- Fühlerunterbrechung
- Diagnoseprogramm

#### **3.2.4. ÜBERTEMPERATUR-LED**

Wird der Sollwert eines oder mehrerer eingeschalteter Kanäle um mehr als den in Parameter 1 (siehe Kapitel 3.3.1) eingestellten Wert überschritten, so spricht nach einer kurzen Verzögerung die LED **E** an.

Gleichzeitig wird ein potentialfreier Schließerkontakt für eine externe Beschaltung aktiviert (Kontaktausgang "HI", siehe Skizze Kapitel 2.1.3). Wird die Anzeige im Scan-Modus betrieben, so wird der Scan-Modus beim ersten fehlerhaften Kanal mit Übertemperatur unterbrochen und dieser zur Daueranzeige gebracht.

#### **3.2.5. OK-LED**

Die grüne LED <sup>o</sup>kennzeichnet den normalen, störungsfreien Betrieb des CR15. Diese LED leuchtet immer auf, wenn alle aktiverten Kanäle sich innerhalb des Unter/Übertemperatur-Toleranzbandes befinden.

#### **3.2.6. FÜHLERBRUCH-LED**

Tritt ein Fühlerbruch in einem oder mehreren eingeschalteten Kanälen auf, oder wird ein Kanal eingeschaltet, (Sollwertvorgabe) an den kein Fühler angeschlossen ist, so wird die LED **国** aktiviert.

Die Heizung des betroffenen Kanals wird abgeschaltet. Gleichzeitig wird das Untertemperatursignal (siehe Kapitel 3.2.3) aktiviert, weil dies ja das Resultat der Heizungsabschaltung sein wird.

Bei vorliegendem Fühlerbruch oder nicht angeschlossenem Fühler kann der jeweilige Kanal auf Stellerbetrieb (siehe Kapitel 4.2) umgeschaltet werden.

#### **3.2.7. FÜHLERKURZSCHLUSS-LED**

Tritt ein Fühlerkurzschluß bei Pt100 oder eine Verpolung von Thermoelementen in einem oder mehreren eingeschalteten Kanälen auf, so wird die LED **S** aktiviert.

Die Heizung des betroffenen Kanals wird abgeschaltet. Gleichzeitig wird das Untertemperatursignal (siehe Kapitel 3.2.3) aktiviert, weil dies ja das Resultat der Heizungsabschaltung sein wird.

#### **3.3. PARAMETRIERUNG**

Zur Anpassung des CR15 an spezielle Regelanforderungen besitzt das Gerät eine Parameterebene. In dieser Ebene lassen sich pro Kanal bis zu 12 verschiedene Reglerkenngrößen einstellen bzw. ablesen.

Man erreicht die Parameterebene eines Kanals, indem man zuerst die Taste  $\overline{\boxdot}$  und dann zusätzlich auch die Taste  $\boxed{A}$  (bei jedem Kanal durchführbar) betätigt.

#### **3.3.1. Parameteranzeige:**

Nach der Umschaltung erscheinen Punkte im Bereich der Kanal- und Istwert-Anzeige. Beispiel:

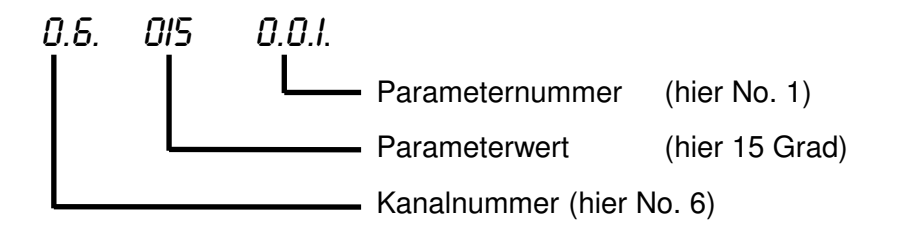

Diese Konfiguration bewirkt, daß für Kanal 6 die Übertemperatur-Alarmschwelle auf 15 Grad eingestellt ist.

#### **3.3.2. Parameterauswahl:**

Die Wahl der Parameter erfolgt mit Betätigung der Taste  $[A]$  oder der Taste  $[B]$ . Fährt man über den letzten Parameter eines Kanals hinaus, so kommt man automatisch in die Parameteranzeige für den folgenden Kanal.

#### **3.3.3. Parameterveränderung:**

Veränderungen von Parameterwerten sind nur bei entriegelter Parameterebene (siehe Kapitel 2.2.4) möglich. Der DIP-Schalter No. 7 des DIP-Schalterblocks "C" muß in "ON"-Stellung gebracht werden. Die Anzeige zeigt eine blinkende Strichanzeige "-- --- ---". Nach einmali-

en Druck auf die Taste EI kommen der angewählte Kanal mit seiner Parametereinstellung in die Anzeige.

Nun kann mit der Taste  $\overline{\mathbb{C}}$  oder der Taste  $\overline{\mathbb{D}}$  der neue Parameterwert eingegeben und mit der Taste  $\overline{\bm{\Xi}}$  quittiert werden.

**!!! Achtung !!!** Wenn die Parameteränderungen abgschlossen sind, sollte die Parameterebene wieder verriegelt werden.

#### **3.3.4. Verlassen der Parameterebene:**

Durch Betätigung der Taste **E** und gleichzeitig der Taste **B** verläßt man die Parameterebene und kommt in die normale Regleranzeige (Kanal-Sollwert-Istwert) zurück.

#### **3.3.5. PARAMETER 1: ÜBERTEMPERATUR-ALARMSCHWELLE**

Als Parameter No. 1 lässt sich die Ansprechschwelle für die Übertemperaturmeldung relativ zum eingestellten Sollwert eines jeden Kanals einstellen.

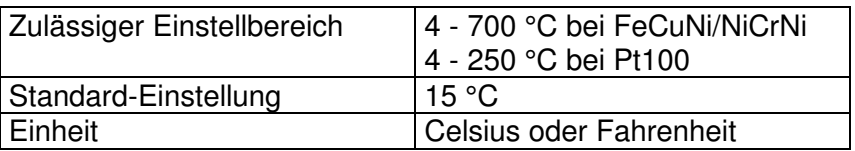

Funktion:

Die Übertemperatur-Alarmschwelle dient zur Festlegung eines Bereiches oberhalb des Sollwertes, bei dessen Überschreitung Alarm ausgelöst wird. Dies sowohl in der Anzeige als auch per potentialfreiem Relais-Kontakt an der Rückseite.

Beispiel:

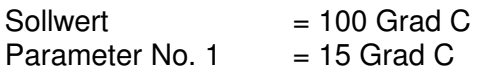

Ergebnis:

Bei Erreichen der Temperatur von 115 Grad (100 + 15) wird die Anzeige die Übertemper-

turmeldung (blinkende Anzeige  $-H$ ) melden. Gleichzeitig leuchtet die Übertemperatur-LED ( $\Box$ ) auf. Zur gleichen Zeit spricht auch das Übertemperatur-Relais (Steckerbezeichnung "HI"; Schließerkontakt) an und kann zu einer externen Signalgebung genutzt werden. Die Übertemperaturmeldung bleibt solange aktiviert, bis der Wert in dem betreffenden Kanal auf den Wert

Sollwert + Übertemperatur-Alarmschwelle - 3 °C

abgesunken ist (im Beispiel:  $100 + 15 - 3 = 112$ ).

**!!! Achtung !!!** Ist die Summe von Sollwert und Wert aus Parameter 1 größer als der eingestellte HI-Wert, so ist der Schaltpunkt unwirksam.

#### **3.3.6. PARAMETER 2: UNTERTEMPERATUR-ALARMSCHWELLE**

Als Parameter No. 2 läßt sich die Ansprechschwelle für die Untertemperaturmeldung relativ zum eingestellten Sollwert eines jeden Kanals einstellen.

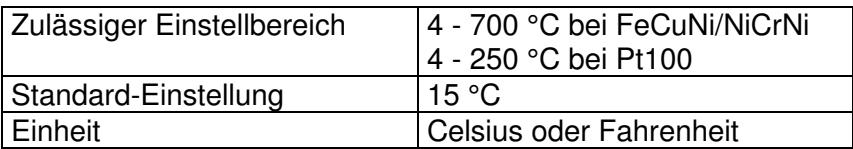

Funktion:

Die Untertemperatur-Alarmschwelle dient zur Festlegung eines Bereiches unterhalb des Sollwertes, bei dessen Unterschreitung Alarm ausgelöst wird. Dies sowohl in der Anzeige als auch per potentialfreiem Relais-Kontakt an der Rückseite.

Beispiel:

 $SolIwert = 100$  Grad C Parameter No. 2  $= 15$  Grad C

Ergebnis:

Bei Abfallen der Istwert-Temperatur auf 85 Grad (100 - 15) wird die Anzeige die Untertempe-

raturmeldung (blinkende Anzeige -L-) melden. Gleichzeitig leuchtet die Untertemperatur-LED (  $\square$ ) auf. Zur gleichen Zeit spricht auch das Untertemperatur-Relais (Steckerbezeichnung "LO"; Wechslerkontakt) an und kann so zu einer externen Signalgebung genutzt werden. Die Untertemperaturmeldung bleibt solange aktiviert, bis der Wert in dem betreffenden Kanal auf den Wert

Sollwert - Untertemperatur-Alarmschwelle + 3 °C

angestiegen ist (im Beispiel:  $100 - 15 + 3 = 88$ ).

#### **3.3.7. PARAMETER 3: SCHALTZYKLUS / ANZEIGEFUNKTION**

Der Parameter No. 3 hat eine Doppelfunktion. Mit ihm kann die Schaltzeit eines jeden Ausgangs eingestellt und die Umschaltung jedes Kanals auf reinen Anzeigemodus vorgenommen werden.

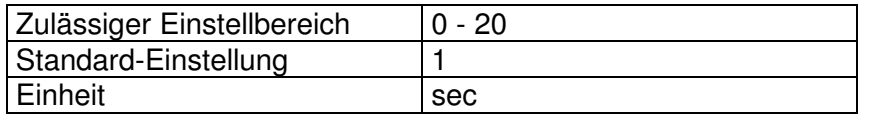

Anzeige-Modus (Parameterwert =  $0$ ):

Hier ist die Sollwert-Anzeige nicht aktiviert. Das Gerät nimmt über die angeschlossenen Fühler die Istwerte auf und bringt sie pro Kanal zur Anzeige.

Regel-Modus (Parameterwert zwischen 1 und 20):

Beste Regelergebnisse ergeben sich dann, wenn der elektronische Leistungsausgang oder ein angeschlossenes Solid State Relais mit höchster Geschwindigkeit schalten kann. Dies ist bei der Einstellung "001" der Fall.

Um ein schnelles Abnutzen von Schaltschütz-Kontakten zu vermeiden, ist die Schaltzeit entsprechend der Schützlebensdauer, Leistung und Art der Last einzustellen. Diese Einstellung hat jedoch zwangsläufig Einfluß auf die Regelschwingungen je nach Verzugszeit der Regelstrecke.

Es ist in jedem Fall ein Kompromiss zwischen möglichst geringer Schalthäufigkeit und geringer Regelschwingung nötig. Bei elektronischen Leistungsschaltern sollte der schnelle Schaltzyklus (Standard-Einstellung) genutzt werden.

#### **3.3.8. PARAMETER 4: PROPORTIONALBAND Xp**

Als Parameter No. 4 läßt sich das P-Band des Reglers in Prozenten vom HI-Wert (siehe Kapitel 3.1.7) einstellen.

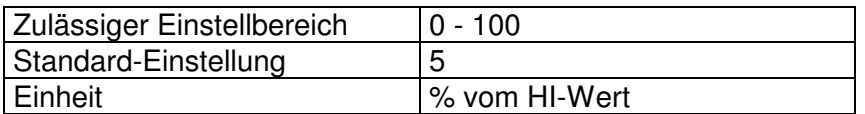

Funktion:

Der Xp-Wert fordert 100 % Stellgrad bis zum Erreichen des P-Bandes. Innerhalb des P-Bandes nimmt der Stellgrad linear ab. Bei Erreichen des Sollwertes ist der Stellgrad gleich "Null".

Beispiel:

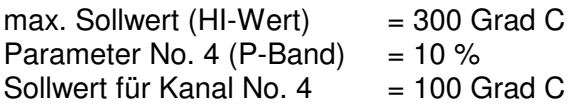

Ergebnis:

Das P-Band umfaßt 30 Grad C (von 70 bis 100 Grad C). Der Regler wird in diesem Beispiel bis zum Beginn des P-Bandes (70 Grad C) 100 % Leistung fordern.

Diese vom Xp-Wert geforderte Leistung wird voll auf die Ausgänge geschaltet, sofern I- und D-Anteil abgeschaltet sind (P-Regler).

Wenn die Temperatur von 70 Grad C überschritten wird, so nimmt der Stellgrad, der durch den Xp gefordert wird, bis auf 100 Grad C linear ab.

#### **3.3.9. PARAMETER 5: INTEGRATIONSZEIT T<sup>n</sup>**

Als Parameter No. 5 läßt sich die Nachstellzeit (I-Anteil) des Reglers in Sekunden einstellen.

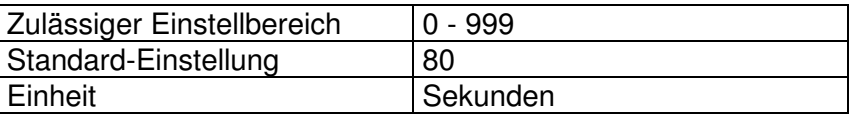

Funktion:

Um eine bleibende Regelabweichung zu vermeiden, erhöht der Regler seinen Stellgrad zyklisch und proportional mit der aktuellen Regelabweichung. Die Geschwindigkeit mit der dies geschieht läßt sich mit Parameter No. 5 einstellen.

Beispiel:

Parameter No. 5 (I-Anteil)  $= 30$  Sekunden

Ergebnis:

Der I-Anteil des Reglers wird innerhalb von 30 Sekunden um die Größe des Xp-Anteils steigen.

Wird die Regelabweichung negativ (Istwert größer als Sollwert), so verringert sich der I-Anteil in gleichem Masse.

Bei Einstellung "Null" und bei gleichzeitiger Aktivierung der Parameter No. 4 (Xp) und No. 6 (D-Anteil) wird der Regler zu einem PD-Regler.

#### **3.3.10. PARAMETER 6: DIFFERENZIERZEIT T<sup>v</sup>**

Als Parameter No. 6 läßt sich die Vorhaltezeit (D-Anteil) des Reglers in  $\frac{1}{10}$  Sekunden einstellen.

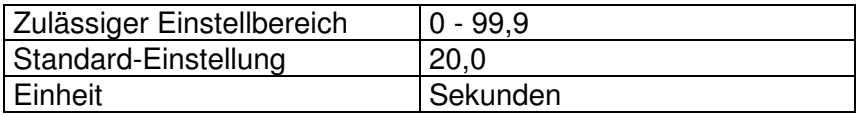

Bei der Anzeige des Parameters wird der Dezimalpunkt nicht angezeigt

Funktion:

Der D-Anteil bewirkt eine Reduktion oder Verstärkung der Heizleistung in Abhängigkeit von der aktuellen Geschwindigkeit und Richtung der Temperaturänderung im Sinne einer Gegensteuerung. Tv kompensiert die Verzugszeit der Heizung.

Beispiel:

Parameter No. 6 (D-Anteil)  $50 = 5.0$  Sekunden

Ergebnis:

Der D-Anteil bewirkt im Moment des 1 Grad-Temperaturanstiegs eine Leistungsverminderung, deren Höhe vom aktuellen Xp-Wert und der Zeit, die für den Temperaturanstieg benötigt wurde, abhängt.

Diese Leistungsverminderung klingt in der als Parameter No.6 (Beispiel = 5 Sekunden) eingestellten Zeit auf Null ab.

Bei Einstellung "0" und gleichzeitiger Aktivierung der Parameter No. 4 und No. 5 wird der Regler zum PI-Regler. Die Anwendung einer PI-Regelstruktur kann bei sehr schnellen oder starken Störungen unterliegenden Regelkreisen sinnvoll sein. Dies meist im Zusammenwirken mit der Anfahrrampe; Parameter No. 7, (siehe Kapitel 3.3.7).

#### **3.3.11. PARAMETER 7: ANFAHRRAMPE**

Als Parameter No. 7 läßt sich die Geschwindigkeit einstellen, mit der der einzelne Kanal bis zum gewünschten Sollwert aufheizt.

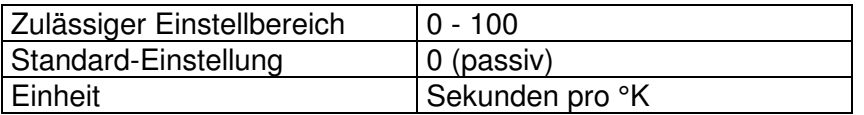

Funktion:

Mit der Anfahrrampe wird der reglerinterne 1 Grad-Sollwertsprung festgelegt. Das Gerät erreicht in 1 Grad-Abständen, sollwertgeführt, den endgültigen Sollwert.

Diese Funktion ist sehr wertvoll um gleichmäßiges Aufheizen von Maschinen, Werkzeugen etc. zu erreichen. Außerdem kann sie sehr dienlich sein, wenn eine reine PI-Regelstruktur für die Regelung erforderlich ist (Parameter No. 6 = "Null").

Beispiel:

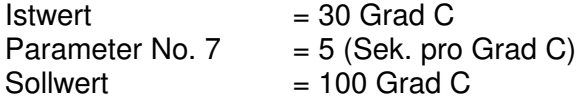

Ergebnis:

Der Regler fährt seinen internen Sollwert im 5 Sek.-Takt von 30 auf 100 Grad C. Er benötigt für diesen Prozess 350 Sek., Temperaturdifferenz (70) x 5 Sek. = 350 Sek.

Die Situation, daß der interne vom eingestellten Sollwert abweicht, ist in der Anzeige durch einen Punkt hinter dem Sollwert gekennzeichnet. Die Anzeige würde demnach in unserem Beispiel für 350 Sek. "100." anzeigen.

**!!! Achtung !!!** Bei Sollwert-Absenkungen wirkt die eingestellte Rampe ebenfalls. Damit sind gleichfalls geführte Abkühlungsprozesse sichergestellt.

# FELLER ENGINEERING GERINGGERING Bedienungshandbuch CR15

#### **3.3.12. PARAMETER 8: DIAGNOSE-ZEIT**

Als Parameter No. 8 läßt sich die Diagnose-Zeit einstellen, mit der der jeweilige Kanal im Diagnoseprogramm (siehe Kapitel 4.1) auf die unter Parameter No. 9 eingegebene Temperaturerhöhung wartet.

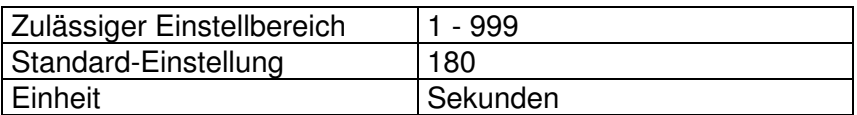

Funktion:

Das Diagnoseprogramm verknüpft die Parameter No. 8 und No. 9 miteinander. Pro Kanal wird für die vorgegebene Zeit (Parameter No. 8) versucht die gewünschte Temperaturerhöhung (Parameter No. 9) zu realisieren.

Sollte die Heizung innerhalb der zugestandenen Diagnose-Zeit die gewünschte Temperaturerhöhung nicht zustande bringen, so wird dies durch die blinkende Fehlermeldung mit "E"- Kennzeichnung zur Anzeige gebracht.

Beispiel:

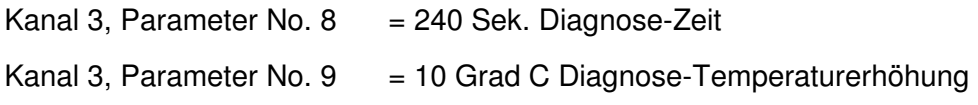

Diagnose-Programm wird gestartet (siehe Kapitel 4.1)

Ergebnis:

Bei Erreichen der Testphase 03 wird die Heizung von Kanal 3 eingeschaltet.

Innerhalb von 240 Sek. (Parameter No. 8) muß nun die Heizung den gewünschten Temperaturanstieg von 10 Grad C (Parameter No. 9) realisieren.

Geschieht dies, bevor die eingestellte Diagnose-Zeit abgelaufen ist, so schaltet das Diagnoseprogramm weiter in den nächsten zu testenden Kanal.

Geschieht dies nicht, bevor die eingestellte Diagnose-Zeit abgelaufen ist, so wird dies durch die blinkende Fehlermeldung '03 E03' (für Kanal 3) in der Anzeige kenntlich gemacht.

Die Ursache kann mehrere Gründe haben, z.B.

- kann die Diagnose-Zeit für diesen Kanal zu gering sein (je nach Trägheit der Zone)
- Fühlerbruch kann vorliegen oder es ist gar kein Fühler angeschlossen (in beiden Fällen erhält der Regler keine Rückmeldung)
- Lastkabel defekt, Heizung wird nicht angesteuert
- Fühler- oder Lastanschlußvertauschung können vorliegen

#### **3.3.13. PARAMETER 9: DIAGNOSE-TEMPERATURERHÖHUNG**

Als Parameter No. 9 läßt sich die Temperaturerhöhung einstellen, die der jeweilige Kanal im Diagnoseprogramm (siehe Kapitel 4.1) innerhalb der unter Parameter No. 8 eingegebenen Diagnosezeit realisieren muß.

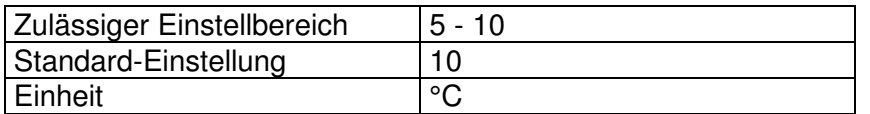

Funktion:

Das Diagnoseprogramm verknüpft die Parameter No. 8 und No. 9 miteinander. Pro Kanal wird für die vorgegebene Zeit (Parameter No. 8) versucht, die gewünschte Temperaturerhöhung (Parameter No. 9) zu realisieren.

Sollte die Heizung innerhalb der zugestandenen Diagnose-Zeit die gewünschte Temperaturerhöhung nicht zustande bringen, so wird dies durch die blinkende Fehlermeldung mit "E"- Kennzeichnung zur Anzeige gebracht.

Beispiel siehe Parameter 8

#### **3.3.14. PARAMETER 10: AUSGANGSNUMMER - HEIZEN**

Parameter No. 10 ist nicht über die Tastatur verstellbar !

Das Programm bestimmt die Aufteilung der Ausgänge je nach DIP-Schalter-Stellung (2-/3- Punktregelung - Heizen/Kühlen).

Bei gemischten Heizen/Kühlen-Anwendungen ist es daher unumgänglich, bei Parameter No. 10 den richtigen Ausgang für die Heizung des Kanales abzulesen. Es wird dabei die No. angezeigt, die auch der Beschriftung der Ausgänge (siehe Kapitel 2.1.2 und 2.2.2) entspricht.

#### **3.3.15. PARAMETER 11: AUSGANGSNUMMER - KÜHLEN**

Parameter No. 11 ist nicht über die Tastatur verstellbar und nur bei aktivierter 3- Punktregelung vorhanden !

Das Programm bestimmt die Aufteilung der Ausgänge je nach DIP-Schalter-Stellung (2-/3- Punktregelung - Heizen/Kühlen).

Bei gemischten Heizen/Kühlen-Anwendungen ist es daher unumgänglich, bei Parameter No. 11 den richtigen Ausgang für die Kühlung des Kanals abzulesen. Es wird dabei die No. angezeigt, die auch der Beschriftung der Ausgänge (siehe Kapitel 2.1.2 und 2.2.2) entspricht.

#### **3.3.16. PARAMETER 12: PROPORTIONALBAND FÜR KÜHLUNG**

Als Parameter No. 12 (nur bei aktivierter 3-Punktregelung vorhanden) läßt sich das Kühl-P-Band in Prozenten vom HI-Wert einstellen.

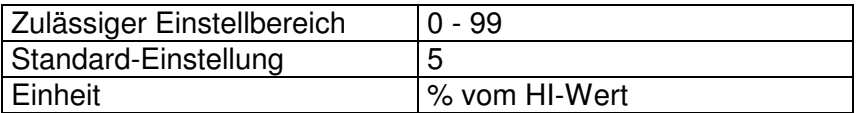

#### Funktion:

Die Kühlung eines Kanals beginnt, wenn der Istwert den Sollwert um +3 Grad C übersteigt. Mit dem Kühl-P-Band kann die Schärfe des Kühleingriffs dosiert werden.

Beispiel:

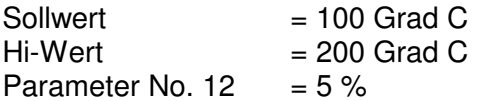

Ergebnis:

Das Kühl-P-Band umfaßt einen Bereich von 10 Grad C (5 % von 200 Grad HI-Wert). Bezogen auf das vorgenannte Beispiel beginnt das Kühl-P-Band bei 100 Grad und endet bei 110 Grad.

Erreicht der Istwert das Ende des Kühl-P-Bands, so werden vom Regler 100 % Kühlleistung verlangt.

# **4. WEITERE FUNKTIONEN**

#### **4.1. DIAGNOSEPROGRAMM**

Diese Funktion ist vorwiegend zur Kontrolle aller Anschlüsse, bei der Erstinstallation oder nach vorgenommenen Montagearbeiten, z.B. Werkzeugwechsel etc., einzusetzen. Das Diagnoseprogramm führt eine Plausibilitätsüberprüfung durch und erkennt Leitungsvertauschungen, Verpolungen, Kurzschlüsse und Leitungsunterbrechungen.

Da diese Funktion auch das ordnungsgemäße Arbeiten der Heizungen überwacht (eine bestimmte Temperaturerhöhung muß in einer bestimmten Zeit realisiert werden), ist es sinnvoll, das Diagnoseprogramm auch bei auftretenden Unregelmässigkeiten im Normalbetrieb zu starten.

#### Ablauf des Diagnoseprogramms:

Gestartet wird das Diagnoseprogramm, indem die Tasten  $\boxed{A}$  und  $\boxed{B}$  gleichzeitig während des Netzeinschaltens betätigt werden. Als Kennzeichnung des Diagnoseprogramms wird ein von links nach rechts durchlaufender Dezimalpunkt sichtbar.

Die drei Anzeigegruppen Kanal, Sollwert und Istwert haben jetzt eine andere Bedeutung als beim normalen Regelprogramm!

Links wird anstelle der Kanalnummer die Testphase des Diagnoseprogramms angezeigt.

In der Mitte erscheint anstelle des Sollwertes die verbleibende Prüfzeit für die jeweilige Testphase.

Der rechte Anzeigeteil wird nur aktiv, wenn das Diagnoseprogramm einen Fehler ermittelt hat. Die Fehlerart wird dann mit entsprechenden Kennzeichnungen (siehe nachfolgende Seiten dieses Kapitels) dargestellt. Das Programm stoppt automatisch beim ersten erkannten Fehler.

Das Diagnoseprogramm läuft für alle Heiz-Kreise selbstständig ab. Wenn einzelne Kanäle auf 3-Punkt-Regelung geschaltet sind, so überprüft der Regler zuerst alle Heizkreise und steuert anschließend die einzelnen Kühlkreise an, die manuell quittiert werden müssen.

Während des laufenden Diagnoseprogramms ist mit Betätigung der Taste <sup>[D]</sup> die manuelle Weiterschaltung auf die folgende Testphase möglich.

Ein Kanal wird nicht überprüft, wenn er im aktivierten Sollwertprogramm keine Sollwertvorgabe hat (abgeschaltet ist).

Das Diagnoseprogramm kann vorzeitig abgebrochen werden, wenn das Gerät kurzzeitig aus- und wieder eingeschaltet wird.

Nach Ablauf des Diagnoseprogramms ohne Fehlererkennung läuft das gewählte Sollwertprogramm automatisch an.

Wie bereits erwähnt, läuft das Diagnoseprogramm in mehreren Phasen ab. Der jeweilige Prüfvorgang wird in der Kanalanzeige dargestellt.

#### Phase 00:

Alle Heizkreise sind ausgeschaltet. Der Regler prüft die Reaktion der Heizungen. Die Diagnose-Zeit für die Phase 00 errechnet sich aus der höchsten, als Parameter No. 8 eingestellten Diagnose-Zeit plus 10 Sekunden. Falls eine der Heizungen innerhalb dieser Zeit die als Parameter No. 9 eingestellte Temperaturerhöhung realisiert (ohne gewollte Ansteuerung durch den Regler), wird folgende (blinkende) Fehlermeldung angezeigt:

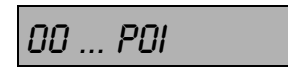

Bedeutung: Kanal 1 heizt, obwohl er nicht angesteuert wird.

#### Phase 01 - 15:

In diesen Phasen wird jede einzelne Heizung auf ihre Funktion hin überprüft. Jede dieser Phasen dauert max. die als Parameter No. 8 eingestellte Diagnose-Zeit. Innerhalb dieser Zeit muß die Temperatur um die als Parameter No. 9 eingestellte Temperaturerhöhung ansteigen. Sobald die Heizung den Temperaturanstieg realisiert hat, wird auf die nächste Phase umgeschaltet, auch wenn die Diagnose-Zeit noch nicht abgelaufen ist.

Wird der Temperaturanstieg nicht in der vorgegebenen Zeit realisiert, so wird folgende (blinkende) Fehlermeldung angezeigt:

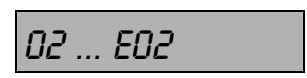

Bedeutung: Kanal 2 erreicht nicht in der vorgegebenen Zeit die vorgegebene Temperaturerhöhung.

Mögliche Ursachen:

- Heizung defekt
- Heizungszuleitung unterbrochen
- Fühler defekt
- Fühlerleitung unterbrochen oder verpolt
- Fühlerleitung vertauscht mit einem nicht aktivierten Kanal
- Triac im Gerät defekt
- Last-Sicherung im Gerät defekt

Reagiert aber eine andere als die angesteuerte Heizung mit Temperaturerhöhung, so wird dies z.B. durch folgende (blinkende) Fehlermeldung angezeigt:

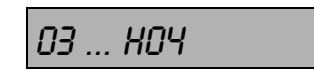

Bedeutung: Kanal 3 wird angesteuert, Reaktion zeigt aber der Kanal 4.

Mögliche Ursachen:

- Heizungszuleitung mit einem anderen Kanal vertauscht
- Fühlerleitung mit einem anderen Kanal vertauscht

Vergleichen Sie in diesem Fall die als Parameter No. 10 und 11 ablesbaren Ausgangsnummern mit der von Ihnen vorgenommenen Installation an der Geräterückseite.

#### Phase "X.X - - -":

(blinkender Dezimalpunkt in der Kanalanzeige und drei blinkende Balken im Sollwert-Bereich) Nach Überprüfung der Heiz-Kreise erfolgt die Abfrage der aktivierten Kühlkreise. Hier verlangt das Programm die manuelle Freigabe pro Kühlkreis. Das Programm bleibt beim ersten Kühlkreis stehen und meldet sich in der Anzeige mit einem blinkenden Dezimalpunkt in der Kanalanzeige und blinkenden drei Balken ("- - -") im Sollwert-Bereich.

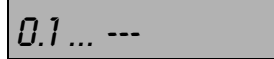

Vergewissern Sie sich, **Vergewissern Sie sich, Geregenstern an-** ob der entsprechende Kühlkreis richtig an-

gesteuert wird und quittieren Sie dies mit kurzer Betätigung der Taste [A].

#### **Nach Ablauf des Diagnoseprogramms ohne Fehlererkennung läuft das aktivierte Sollwertprogramm automatisch an.**

#### **4.2. LEISTUNGSSTELLER-BETRIEB**

Jeder einzelne Temperaturregelkreis kann auch in den Leistungsstellerbetrieb umgeschaltet werden. Voraussetzung: Es ist kein Fühler angeschlossen oder der angeschlossene Fühler

ist defekt (Fühlerunterbrechung). Kennzeichen in der Anzeige: im Istwertfeld blinkendes  $-E$ -.

Die Umschaltung erfolgt, indem bei dem betreffenden Kanal die Taste **E** gedrückt wird und dann gleichzeitig auch die Taste  $\overline{A}$  betätigt wird.

Als Kennzeichen des Leistungssteller-Betriebs erscheint bei dem umgeschalteten Kanal rechts im Istwert-Bereich ein "P". Die Sollwerteinstellung erfolgt in diesem Kanal jetzt nicht in °C oder °F, sondern in Prozent (0 - 100%) der Ausgangsleistung.

Mit Betätigung der Tasten E und **B** erreichen Sie wieder den Regler-Betrieb, wobei bewußt eine neue Sollwertvorgabe vom Regler verlangt wird. Dies ist natürlich nur dann sinnvoll, wenn zuvor der defekte Fühler ausgetauscht wurde.

#### **4.3. WATCHDOG-FUNKTION**

Die Watchdog-Funktion wirkt als

- Prozessorselbstüberwachung und prüft, ob Bauteilefehler vorliegen
- Reglerbegrenzerwert (HI-Wert) plus 10 K (siehe Kapitel 3.1.7)
- Netzversorgungscheck

Weitere Ausführungen sind in Kapitel 3.2.2 WATCHDOG-LED beschrieben.

#### **4.4. ANZEIGE-BETRIEB**

Der CR15 läßt sich auch als reines Anzeigegerät einsetzen. Bei Abschaltung der Schaltzeit, Parameter 3 (siehe Kapitel 3.3.3) in Stellung "000", wird der entsprechende Ausgang nicht mehr bedient. Die Sollwertanzeige ist abgeschaltet.

Auswirkungen auf die Gerätebedienung ergeben sich dadurch nicht. Absenken in die Parameterebene, Scan-Modus etc. sind wie in den einzelnen Kapitel beschrieben nach wie vor anwendbar.

#### **4.5. INTERNE SOLLWERT- UND STELLGRAD-ANZEIGE**

Mit gleichzeitigem Druck auf  $\mathbb G$  und  $\mathbb D$  erscheint in der Anzeige anstelle

- der Kanalnummer ---> die Nr. des aktuellen Sollwertprogrammes
- des Sollwertes ---> der interne Sollwert (siehe Kapitel 3.3.7 und 6.1)
- des Istwertes ---> der aktuelle Stellgrad (in Prozent)

#### **4.6. ANZEIGE DER SOFTWARE-KENNDATEN**

Bei gleichzeitiger Betätigung von  $\overline{B}$  und  $\overline{B}$  zeigt das Gerät seine Versionsdaten an.

# **5. TECHNISCHE DATEN UND ABMESSUNGEN**

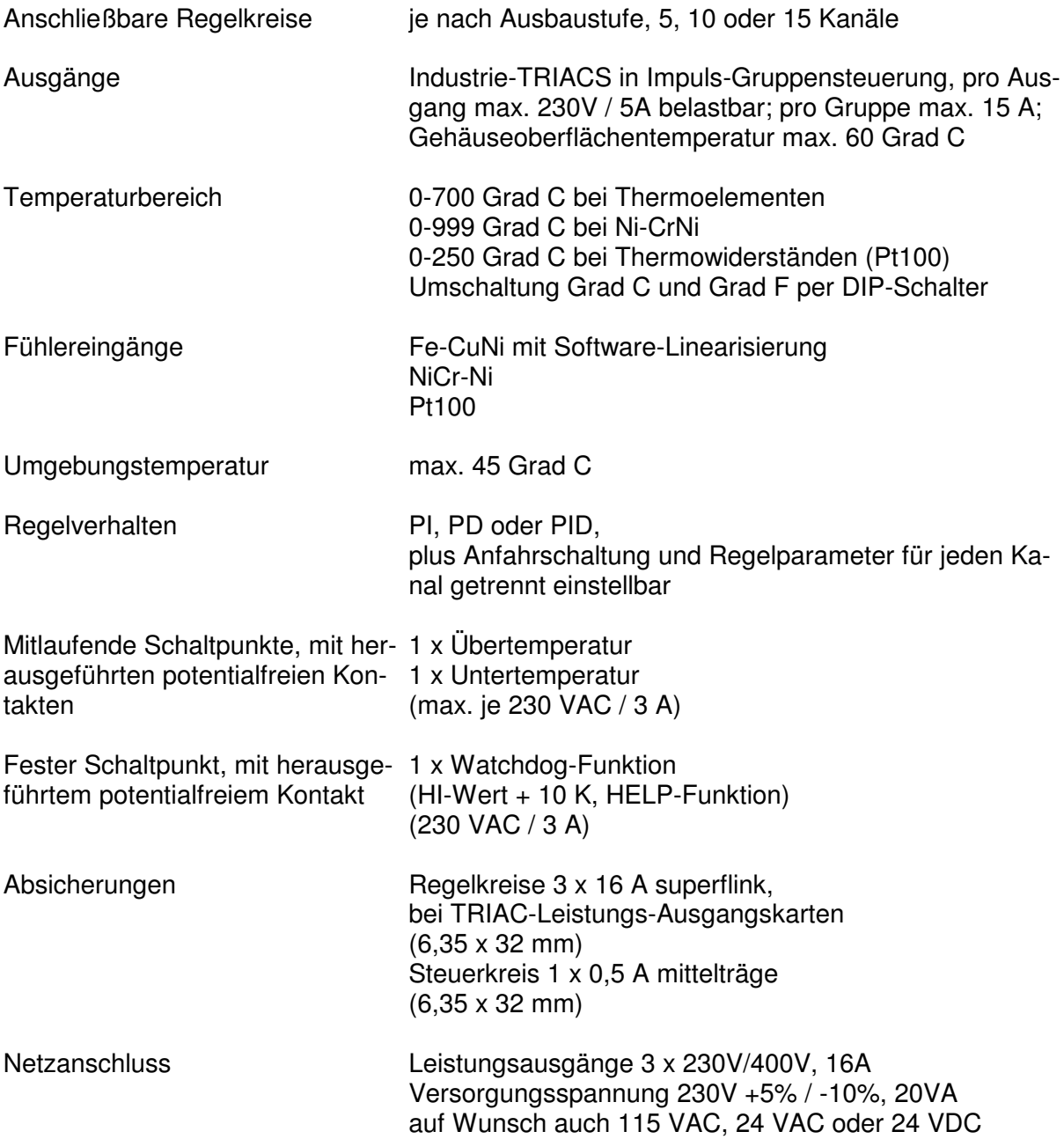

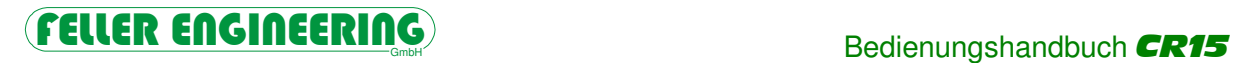

Abmessungen Frontplatte - **Rack-Einschub** -  $3 HE = 128,4 mm$ 42 TE = 213,0 mm (19"-Version)

> Frontplatte - **Schaltschrank-Einbau**- $3 HE = 128.4 mm$ Breite =  $230,0$  mm

Geräte-Tiefe - **Rack-Einschub** ohne Klemmen = 215,0 mm mit Klemmen =  $230.0$  mm mit Schnittstellenstecker, gerade = 255,0 mm

**Schaltschrankausbruch**  H 114,4 x B 214,0 mm

Gewicht is enach Ausbaustufe 2,5 bis 3,0 Kg

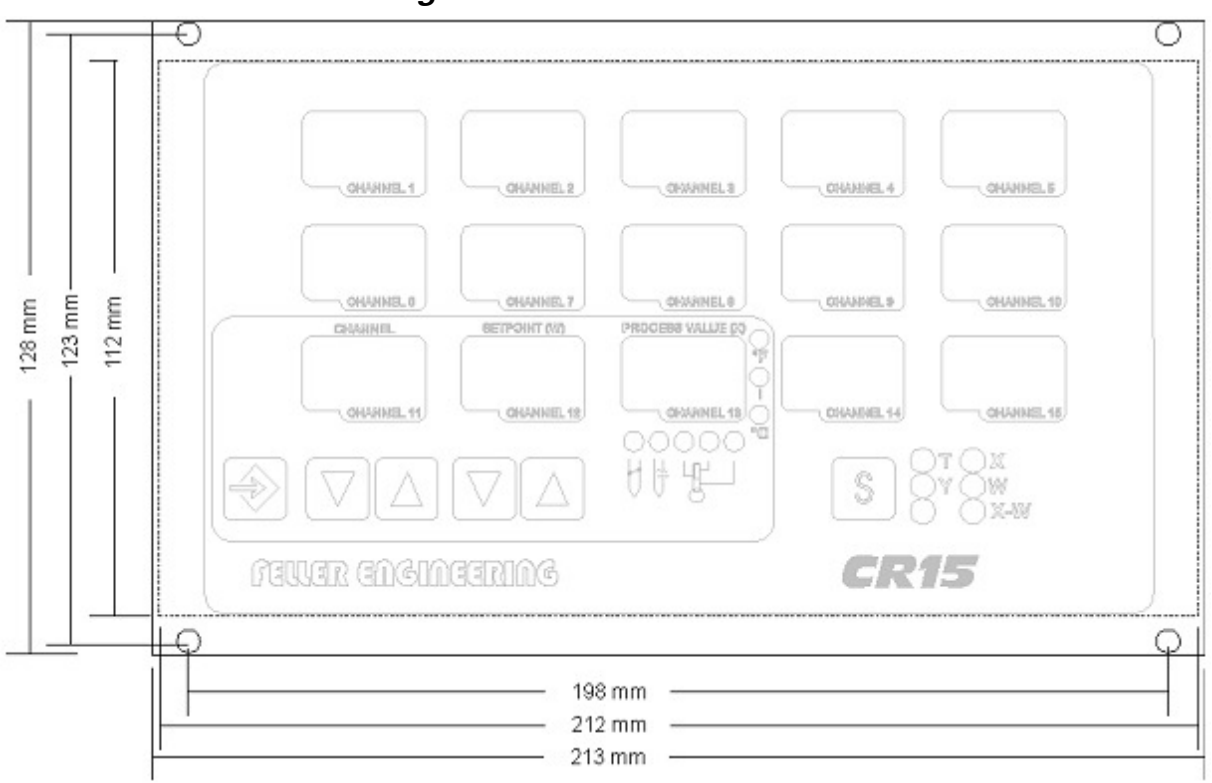

**Frontansicht und Bemaßung** CR15 **- Rack-Einschub** 

**Frontansicht und Bemaßung** CR15 **- Schaltschrank-Einbau** 

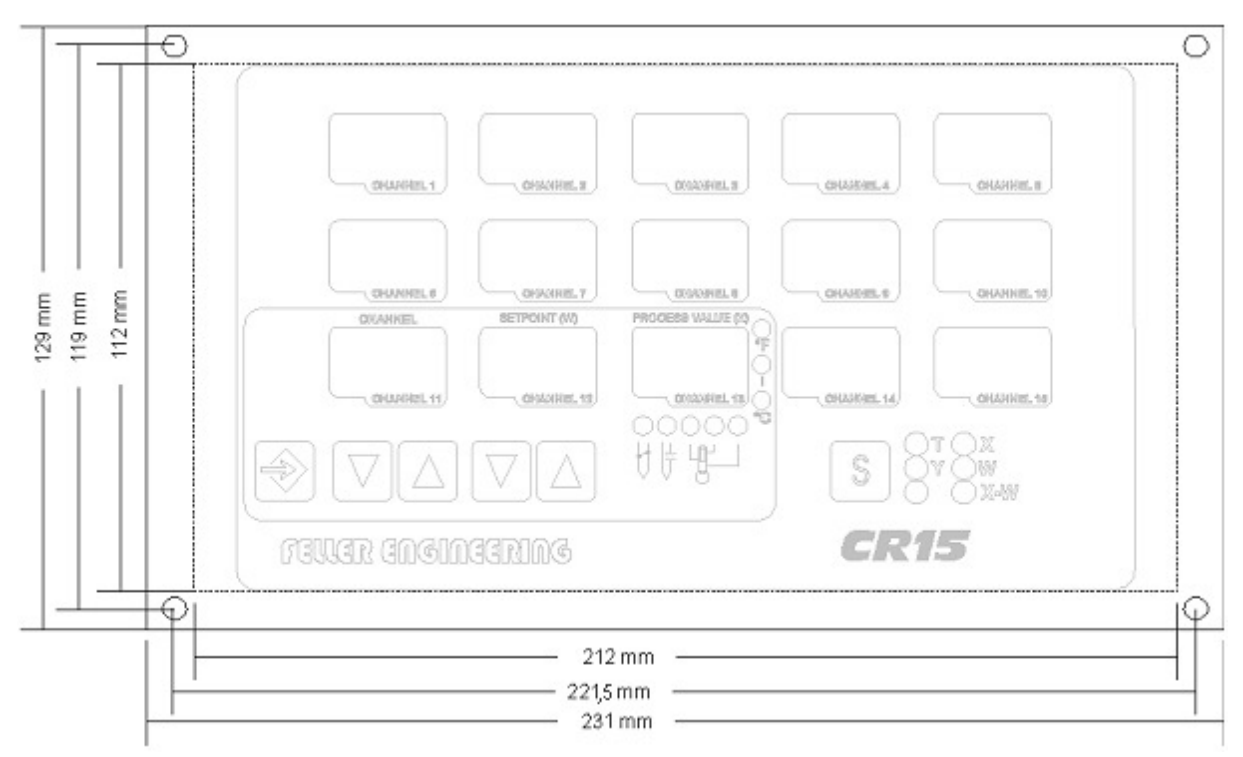

# **6. SONDERAUSFÜHRUNGEN**

Für die unterschiedlichsten Einsatzbedingungen wurden CR15-Sonderausführungen entwickelt. Die wichtigsten und für viele Anwenderschichten interessantesten Merkmale sind nachfolgend beschrieben. Zusätzliche im Handbuch nicht behandelte Sonderausführungen, erhalten bei Auslieferung entsprechende Handbuch-Beilagen.

#### **6.1. SCHLÜSSELSCHALTERFUNKTION**

Der CR15 kann auf Kundenwunsch mit Schlüsselschalter ausgerüstet werden. Es handelt sich dabei um das SIEMENS-Schlüsselsystem, Baureihe KARA-MICRO.

Dieser Schlüsselschalter verhindert das unbefugte Ändern von Sollwerten und Parametern Alle anderen Tastenfunktionen bleiben erhalten.

Kundenspezifische System-Nummerierungen sind möglich, d.h. jeder CR15 für einen bestimmten Kunden bekommt den gleichen Schlüsselzylinder eingebaut, oder jeder CR15 hat ein anderes Schloß.

#### **6.2. SPS-PARALLEL-EINGANG**

Es besteht die Option, den **CR15** mit SPS-Parallel-Eingang auszustatten. Damit ist die Möglichkeit gegeben, die vier verschiedenen Sollwert-Programme (siehe Kapitel 3.1.6) auch extern anzuwählen.

In dieser Sonderausführung ist der **CR15** mit einem 15-pol. Sub-D-Stecker (männlich) an der Gehäuserückseite ausgestattet.

Pin-Belegung:

- 1 Anwahl Sollwertprogramm 1
- 2 Anwahl Sollwertprogramm 2
- 3 Anwahl Sollwertprogramm 3
- 4 Anwahl Sollwertprogramm 4
- 5 Blockieren der Regelausgänge
- 10..15 Masse

Die Eingänge sind dabei SPS-kompatibel, d.h. sie haben einen Spannungsbereich von 13..30 V DC und eine typische Stromaufnahme von ca. 8,5 mA.

Die Programmauswahl ist über den SPS-Eingang zu realisieren; indem Spannung (typ. 24 V DC = gegen Masse) an den entsprechenden Eingang (Pin 1..4, je nach gewünschtem Programm) angelegt wird. Kurzzeitiges Anlegen (0,1 Sek.) bewirkt die Umschaltung. Solange Spannung an dem jeweiligen Pin anliegt, ist die Programmumschaltung über die Tastatur blockiert.

# **7. DATENSCHNITTSTELLEN-PROTOKOLLE**

Die Beschreibung der lieferbaren Protokolle sind auf Anfrage erhältich.